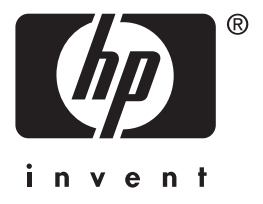

tiskový server **hp** jetdirect 620n/615n

# **instalační p-íručka**

# **Instalační příručka**

# **Tiskové servery HP Jetdirect**

**Modely 620n/615n (EIO)**

#### **© 2004 Copyright Hewlett-Packard Development Company, L.P.**

Reprodukování, úpravy nebo překlad bez předchozího písemného povolení jsou zakázány vyjma případů povolených zákonem o autorských právech.

Informace obsažené v tomto dokumentu podléhají změnám bez předchozího oznámení.

Jediné záruky na produkty a služby společnosti HP jsou uvedeny v prohlášeních o záruce, které jsou s těmito produkty nebo službami dodány. Žádný obsah tohoto dokumentu nemůže být vykládán jako poskytnutí dodatečné záruky. Společnost HP nenese zodpovědnost za technické nebo textové chyby nebo opominutí v tomto dokumentu.

Edition 1, 1/2004

#### **Platí pro produkty:**

J7934A, J6057A

#### **Ochranné známky**

Microsoft®, MS-DOS®, Windows® a Microsoft Windows NT<sup>®</sup> jsou ochranné známky nebo registrované ochranné známky společnosti Microsoft Corporation v USA. NetWare® a Novell® jsou registrované ochranné známky společnosti Novell Corporation. IBM® a AIX® jsou registrované ochranné známky společnosti International Business Machines Corp. Ethernet je registrovaná ochranná známka společnosti Xerox Corporation. PostScript® je ochranná známka společnosti Adobe Systems, Incorporated. UNIX® je ochranná známka společnosti Open Group.

#### **Bezpečnostní opatření**

Před instalací a použitím tohoto produktu se seznamte se všemi bezpečnostními symboly a pokyny.

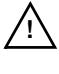

**Symbol návodu k použití:** Jestliže je produkt označen tímto symbolem, vyhledejte v příručkách produktu informace o ochraně produktu před poškozením.

**VAROVÁNÍ:** Označuje nebezpečí, které může způsobit zranění.

**UPOZORNĚNÍ:** Označuje nebezpečí, které může způsobit poškození zařízení nebo dat.

Nepokračujte v činnosti nad rámec VAROVÁNÍ a UPOZORNĚNÍ, pokud jste se neseznámili s možným nebezpečím a nepřijali příslušná opatření.

### **Obsah**

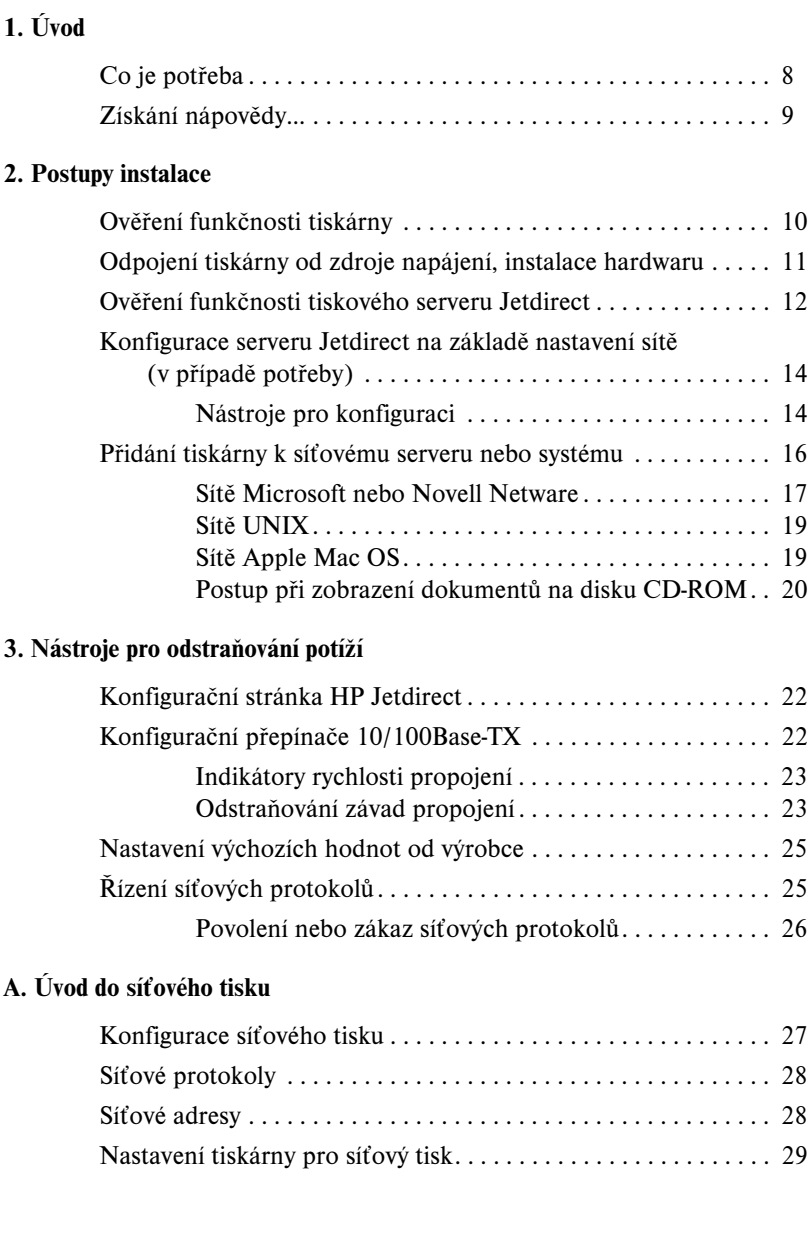

### **[B. Přehled řešení HP Jetdirect](#page-30-0)**

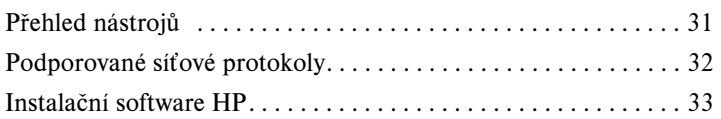

### **[C. Nabídky ovládacího panelu HP Jetdirect EIO](#page-35-1)**

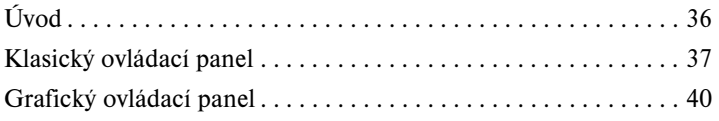

### **[D. Technické údaje a prohlášení o předpisech](#page-44-1)**

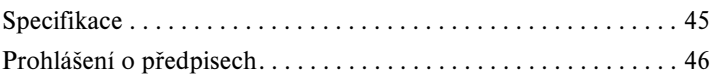

### **[E. Záruční servis a služby zákazníkům](#page-52-0)**

### **[F. Podpora a služby společnosti HP](#page-52-1)**

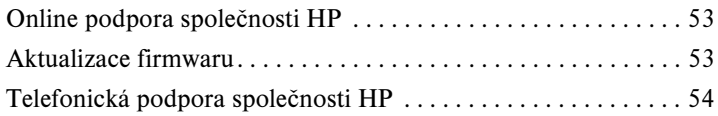

# <span id="page-5-0"></span>**Úvod**

Interní tiskové servery HP Jetdirect EIO jsou karty síťového rozhraní pro tiskárny s rozhraním EIO (Enhanced Input/Output) a víceúčelová periferní zařízení společnosti HP. Pomocí tiskového serveru HP Jetdirect je možné připojit a sdílet tiskárnu kdekoli v síti a využít k tisku plnou rychlost sítě.

Tiskové servery HP Jetdirect EIO podporují připojení k sítím Fast Ethernet (IEEE 802.3/802.3u 10/100Base-TX). Tiskový server obsahuje jeden konektor RJ-45 pro síťové připojení pomocí nestíněné kroucené dvojlinky. Viz [obr. 1–1](#page-5-1).

### <span id="page-5-1"></span> **Obr. 1–1 Tiskový server HP Jetdirect EIO**

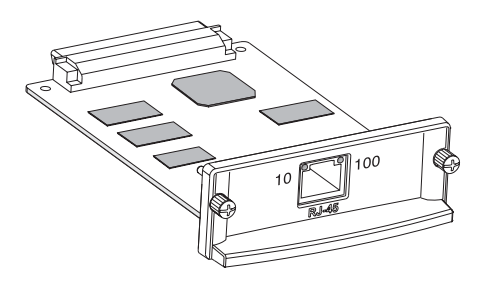

Tiskový server po připojení a zapnutí automaticky vyjedná se sítí rychlost spojení (10 nebo 100 Mb/s) a komunikaci pomocí plného nebo polovičního duplexu. Po navázání síťové komunikace však lze konfigurovat spojení ručně pomocí ovládacího panelu tiskárny nebo jiných konfiguračních nástrojů.

Typická síť používající tiskový server HP Jetdirect EIO je znázorněna na [obr. 1–2](#page-6-0).

**1**

<span id="page-6-0"></span> **Obr. 1–2 Typická instalace tiskového serveru HP Jetdirect**

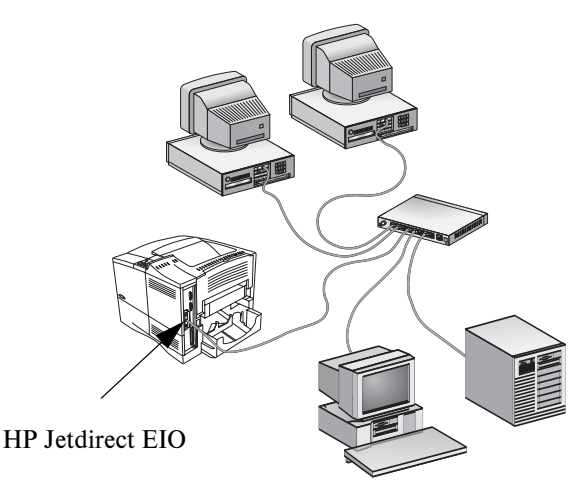

Při použití tiskového serveru HP Jetdirect je instalace síťové tiskárny velmi snadná.

- Nainstalujte hardware tiskového serveru HP Jetdirect a připojte tiskárnu k síti.
- Pomocí softwaru pro síťovou instalaci nakonfigurujte tiskový server pro síťovou komunikaci a přidejte tiskárnu do systému všech počítačů, které budou odesílat tiskové úlohy přímo na tiskárnu.

Podrobné pokyny viz [Kapitola 2.](#page-9-2)

# <span id="page-7-0"></span>**Co je potřeba**

● Tiskárna HP s dostupnou zásuvkou EIO.

Předpokládáme, že máte k dispozici plně funkční tiskárnu HP EIO. K sestavení a otestování tiskárny použijte dokumentaci, která je s tiskárnou dodávána.

● Funkční síť s dostupným síťovým připojením a síťové kabely s konektory RJ-45.

Předpokládáme, že máte funkční síť s dostupným síťovým připojením pro vaši tiskárnu. Funkční síť se skládá z několika počítačů, které mohou sdílet soubory a jiné zdroje přes síťové kabely.

● U systému Windows ovladač softwaru tiskárny.

Používáte-li disk CD-ROM dodávaný se síťovou tiskárnou, je ovladač součástí softwaru pro síťovou instalaci.

Použijete-li k instalaci síťové tiskárny disk CD-ROM HP Jetdirect, musíte ovladač získat. Ovladač tiskárny můžete získat z jednoho z následujících zdrojů:

- Disk CD-ROM dodaný s tiskárnou.
- Webová stránka podpory společnosti HP: [http://www.hp.com/go/support.](http://www.hp.com/go/support)
- Funkce automatického stažení ovladače průvodce instalací na disku HP Jetdirect CD-ROM. (Máte-li přístup k síti Internet, může být ovladač tiskárny automaticky stažen a nainstalován pomocí softwaru pro instalaci tiskárny obsaženého na disku CD ROM HP Jetdirect.)
- 

**Poznámka** Průvodce instalací HP potřebuje k dokončení instalace soubor ovladače tiskárny odpovídajícího typu (soubor s příponou INF). Příslušné ovladače jsou běžně označovány jako ovladače "Přidat tiskárnu" nebo "Firemní uživatel".

● Přehled instalačních nástrojů pro ostatní systémy najdete v části [Dodatek B.](#page-30-1)

# <span id="page-8-0"></span>**Získání nápovědy...**

Složitější témata a další informace naleznete v další dokumentaci k tomuto produktu dodávané elektronicky na disku CD-ROM HP Jetdirect.

Úvodní poznámky naleznete v souboru Readme v kořenovém adresáři disku CD-ROM HP Jetdirect.

Informace o webové nebo přímé telefonní podpoře společnosti HP viz [Dodatek F.](#page-52-3)

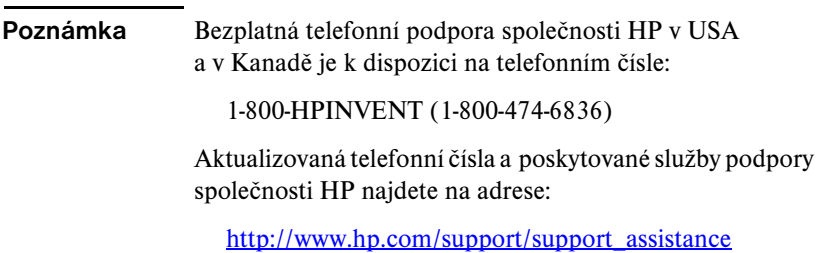

### <span id="page-9-2"></span><span id="page-9-0"></span>**UPOZORNĚNÍ Karty HP Jetdirect obsahují elektronické součástky, které se mohou poškodit statickou elektřinou při elektrostatickém výboji.** Aby nedošlo k poškození statickou elektřinou, dotýkejte se často při práci odkrytého kovového povrchu tiskárny. Pro tento účel je užitečná uzemněná zápěstní páska. Vždy zacházejte s kartou opatrně. Nedotýkejte se elektronických součástek nebo obvodových spojů.

# <span id="page-9-1"></span>**Ověření funkčnosti tiskárny**

Chcete-li ověřit, zda tiskárna funguje správně, vytiskněte konfigurační stránku tiskárny. Na konfigurační stránce tiskárny bude uveden provozní stav tiskárny.

Postup při tisku konfigurační stránky se u jednotlivých modelů tiskárny liší. U většiny tiskáren s ovládacím panelem je poskytována mapa nabídek, která usnadňuje navigaci jednotlivými nabídkami ovládacího panelu. Chcete-li vytisknout konfigurační stránku tiskárny, přečtěte si příslušné pokyny v dokumentaci k tiskárně.

**Poznámka** Název konfigurační stránky tiskárny se rovněž může u jednotlivých modelů lišit. Například u tiskáren HP DesignJet je použit termín "tisk konfigurace služeb", v jehož rámci se zobrazí informace o stavu.

### <span id="page-10-0"></span>**Odpojení tiskárny od zdroje napájení, instalace hardwaru**

#### **Obr. 2–1 Odpojení od zdroje napájení, instalace a připojení karty**

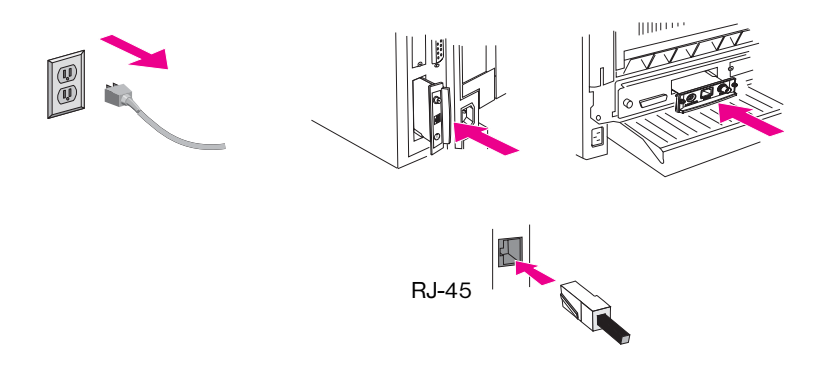

- **1.** Vypněte tiskárnu a odpojte napájecí kabel tiskárny.
- **2.** Vyhledejte dostupnou zásuvku EIO (Enhanced I/O, zpravidla v zadní části tiskárny).

**Poznámka** U tiskáren s více zásuvkami EIO lze tiskový server nainstalovat do libovolné zásuvky EIO.

- **3.** Pokud je zásuvka zakryta destičkou, sejměte ji.
- **4.** Zasuňte kartu tiskového serveru. Vložte ji do vodicích drážek zásuvky.
- **5.** Zasuňte kartu do zásuvky tak, aby byla pevně usazena, a střídavě lehce utahujte přídržné šrouby, až budou oba upevněny.
- **6.** Připojte síťový kabel ke kartě pomocí portu konektoru RJ-45.
- **7.** Zapněte tiskárnu.

### <span id="page-11-0"></span>**Ověření funkčnosti tiskového serveru Jetdirect**

**1.** Vytiskněte konfigurační stránku serveru Jetdirect a zkontrolujte stavové zprávy.

U většiny tiskáren HP LaserJet se konfigurační stránka serveru Jetdirect vytiskne automaticky při tisku konfigurační stránky tiskárny.

U tiskáren HP DesignJet budou konfigurační informace serveru Jetdirect zahrnuty v rámci tisku konfigurace služeb.

**2.** V první části konfigurační stránky serveru Jetdirect hledejte stavovou zprávu "V/VKARTA PŘIPRAVENA". Viz Obr. 2-2.

V této části konfigurační stránky jsou rovněž uvedeny specifické informace o produktu, jako jsou:

- číslo produktu serveru HP Jetdirect,
- číslo revize firmwaru,
- hardwarová adresa pro lokální síť (MAC),
- identifikační číslo výrobce.

**Poznámka** Popis dalších zpráv, které mohou být uvedeny na konfigurační stránce serveru Jetdirect, najdete v příslušné *Příručce správce tiskového serveru HP Jetdirect* uložené na disku CD-ROM HP Jetdirect.

Pokud se zpráva V/V KARTA PŘIPRAVENA neobjeví, zkontrolujte,

- zda jste tiskový server správně nainstalovali a zda jste tiskový server odpovídajícím způsobem připojili k síti,
- zda jste ověřili funkčnost sítě.

Vypnutím a zapnutím tiskárny lze obnovit nastavení tiskového serveru a pak můžete akci zopakovat.

**<sup>3.</sup>** Pokud se objeví zpráva V/V KARTA PŘIPRAVENA, karta byla nainstalována úspěšně. Přejděte k části Konfigurace serveru Jetdirect na [základě nastavení sítě \(v případě potřeby\)](#page-13-0).

**Poznámka** Informace o odstraňování potíží a konfiguraci propojení najdete v části [Kapitola 3](#page-21-3) v této příručce.

Pokud potíže potrvají, naleznete další informace v *Příručce správce tiskového serveru HP Jetdirect* pro tento tiskový server, která je v elektronické podobě uložena na disku HP Jetdirect CD-ROM.

<span id="page-12-0"></span> **Obr. 2–2 Příklad konfigurační stránky HP Jetdirect**

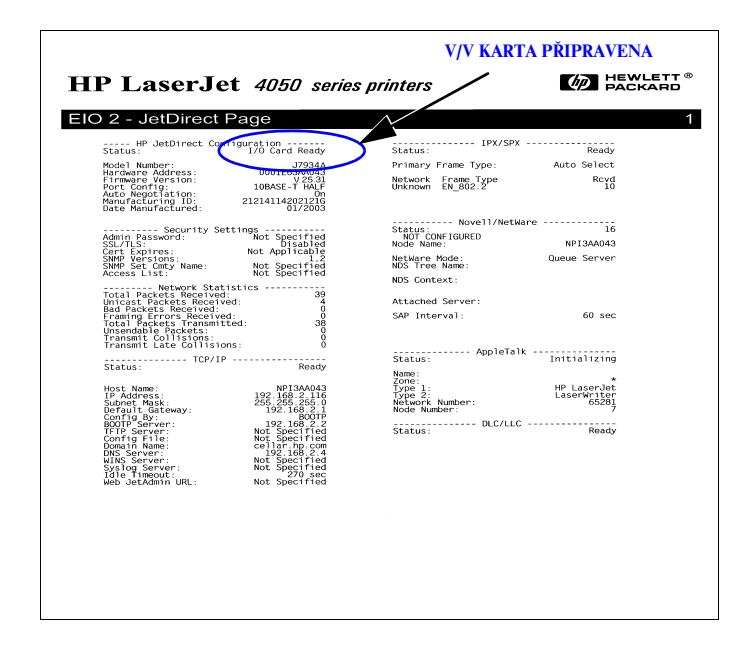

### <span id="page-13-0"></span>**Konfigurace serveru Jetdirect na základě nastavení sítě (v případě potřeby)**

Pokud použitý síťový systém vyžaduje konfiguraci síťových nastavení na tiskovém serveru před přidáním tiskárny do systému, můžete tuto operaci provést nyní.

*Ve většině případů je však možné tuto část vynechat.* Místo toho můžete přejít přímo k části [Přidání tiskárny k síťovému serveru nebo systému.](#page-15-0) Pomocí softwaru pro síťovou instalaci nakonfigurujte základní síťová nastavení na tiskovém serveru a přidejte tiskárnu do konfigurace systému.

### <span id="page-13-1"></span>**Nástroje pro konfiguraci**

● U systémů Microsoft Windows použijte software pro nastavení sítě uložený na disku CD-ROM dodávaném s tiskárnou (doporučeno) nebo na disku CD-ROM HP Jetdirect dodávaném s tiskovým serverem. Tento

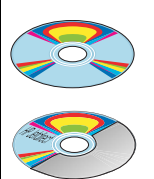

(Doporučeno) Použijte disk CD-ROM tiskárny připravené pro práci v síti.

Nebo použijte disk CD-ROM HP-Jetdirect.

software umožňuje nakonfigurovat tiskový server pro provoz v síti *a* přidat tiskárnu do systému. Viz [Přidání tiskárny k síťovému serveru nebo systému.](#page-15-0)

**Poznámka** Je možné, že software na disku CD-ROM tiskárny nepodporuje instalaci tiskárny v sítích Novell NetWare a v dalších sítích. Seznam podporovaných sítí naleznete v dokumentaci k tiskárně.

● U sítí TCP/IP použijte k přístupu k integrovanému webovému serveru na tiskovém serveru HP Jetdirect webový prohlížeč. Webové stránky tiskového serveru umožňují konfigurovat síťové parametry.

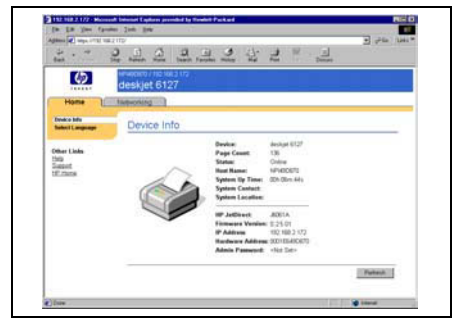

Další informace najdete v příslušné *Příručce správce tiskového serveru HP Jetdirect* na disku CD-ROM HP Jetdirect.

- Ke konfiguraci základních síťových parametrů na tiskovém serveru použijte ovládací panel tiskárny (u tiskáren s podporovaným ovládacím panelem). Další informace viz [Dodatek C.](#page-35-2)
- U sítí TCP/IP použijte rozšířenou metodu konfigurace, například BootP, DHCP, Telnet nebo příkazy arp a ping. Pokyny naleznete v *Příručce správce tiskového serveru HP Jetdirect* pro tento tiskový server, která je uložena na disku CD-ROM HP *<u>Ietdirect</u>*

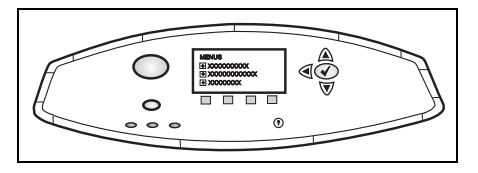

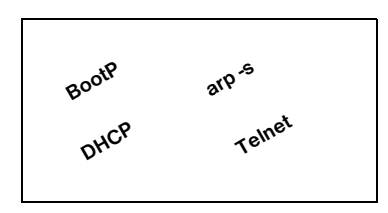

● Ke konfiguraci síťových parametrů použijte software pro správu tiskáren HP (například *HP Web Jetadmin*) nebo jiné síťové nástroje. Software pro správu a instalaci tiskáren HP lze stáhnout ze stránky online podpory společnosti HP na adrese:

[http://www.hp.com/support/net\\_printing](http://www.hp.com/support/net_printing)

**Poznámka** Jakmile je konfigurace tiskového serveru prostřednictvím síťových parametrů dokončena, budou konfigurační hodnoty uloženy a uchovány i po vypnutí a opětovném zapnutí tiskárny.

# <span id="page-15-0"></span>**Přidání tiskárny k síťovému serveru nebo systému**

Jakmile je tiskárna nakonfigurována pro správný provoz v síti, můžete ji přidat na každý počítač, který bude odesílat tiskové úlohy přímo na tiskárnu. Chcete-li přidat tiskárnu do konfigurace systému, musíte použít software pro instalaci síťové tiskárny odpovídající použitému systému. Přehled instalačního softwaru HP viz [Dodatek B.](#page-30-1)

#### **Obr. 2–3 Přidání tiskárny do konfigurace systému**

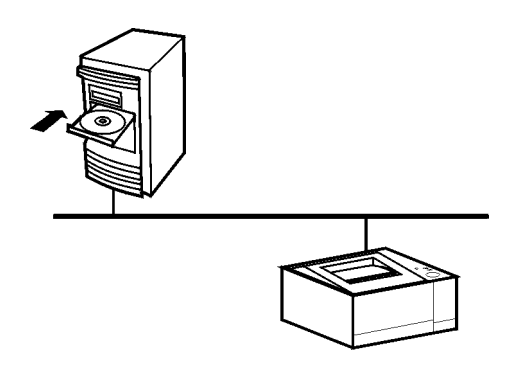

Při instalaci v systému Windows mějte na paměti následující skutečnosti:

- *Instalace tiskárny může být snazší, pokud namísto disku HP Jetdirect CD-ROM použijete disk CD-ROM dodávaný spolu se síťovou tiskárnou*.
- Disk HP Jetdirect CD-ROM neobsahuje ovladač tiskárny, který je nutný pro instalaci a použití tiskárny. Tiskový ovladač pro vaši tiskárnu můžete získat a nainstalovat z následujících zdrojů:
	- disk CD-ROM dodávaný spolu s tiskárnou,
	- webová stránka online podpory HP na adrese <http://www.hp.com/go/support>,
	- funkce automatického stažení ovladače průvodce instalací na disku HP Jetdirect CD-ROM (během práce s průvodcem musí být aktivní připojení k Internetu).

### **Poznámka** Pokud použijete disk CD-ROM HP Jetdirect pro multifunkční tiskárny nebo zařízení All-in-One, může se stát, že některé funkce (jiné než tisk) nebudou přístupné.

V této části jsou uvedeny informace o použití softwaru na disku CD-ROM HP Jetdirect.

### <span id="page-16-0"></span>**Sítě Microsoft nebo Novell Netware**

Při instalaci tiskárny v podporovaném systému Windows pomocí instalačního nástroje disku CD-ROM HP Jetdirect:

- **1.** Vložte disk CD-ROM HP Jetdirect do jednotky CD-ROM.
- **2.** Počkejte na automatické spuštění instalačního nástroje. Pokud je to nutné, spusťte program SETUP.EXE z kořenového adresáře disku CD-ROM.

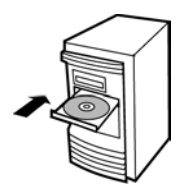

**3.** Po spuštění instalačního nástroje disku CD-ROM vyberte volbu **Instalace**. Bude spuštěn průvodce instalací.

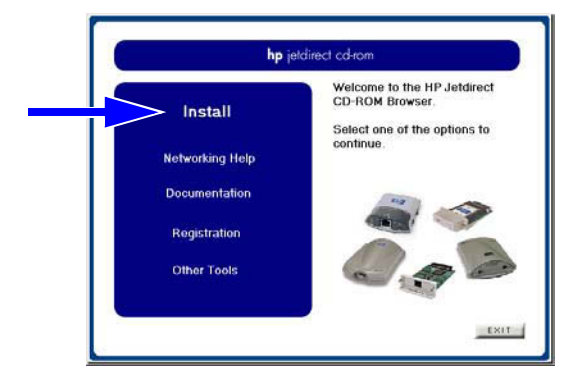

**4.** Postupujte podle pokynů na obrazovce.

### **Poznámka** Průvodce instalací tiskárny je spuštěn z disku CD-ROM. Zkopíruje soubory do dočasného adresáře v systému a po ukončení je opět odstraní.

Chcete-li získat aktuální verzi průvodce, kterou lze nainstalovat a spustit ze systémového disku, navštivte stránku online podpory HP na adrese:

[http://www.hp.com/support/net\\_printing](http://www.hp.com/support/net_printing)

- **5.** Po zobrazení výzvy ověřte nastavení tiskárny vytištěním testovací stránky.
	- Pokud se testovací stránka úspěšně vytiskne, je nastavení tiskárny v systému dokončeno. (V případě serveru viz [Sítě klient-server.](#page-17-0))
	- Pokud se testovací stránka nevytiskne správně, postupujte podle pokynů průvodce pro řešení potíží. Další informace získáte klepnutím na tlačítko **Nápověda**. Také můžete vybrat položku **Nápověda pro síť** na hlavní obrazovce instalačního nástroje disku CD-ROM.

Podrobné informace o odstraňování potíží naleznete v *Příručce správce tiskového serveru HP Jetdirect* pro tento tiskový server. Informace týkající se přístupu k dokumentům na disku CD-ROM Jetdirect naleznete v části [Postup při zobrazení dokumentů na disku CD-ROM](#page-19-0).

### <span id="page-17-0"></span>**Sítě klient-server**

Po připojení tiskárny k serveru budete muset nastavit síťové klienty tak, aby přistupovali k tiskárně přes server. Postupy záleží na pomocných programech, které jsou k dispozici pro příslušné klienty a síťový operační systém.

Pokud tiskárna byla například nainstalována a sdílena na serveru Microsoft, každý klient Windows může pro přístup k tiskárně použít pomocné programy Přidat tiskárnu nebo Okolní počítače.

Další informace naleznete v dokumentaci a nápovědě dodávané k vašemu síťovému operačnímu systému.

### <span id="page-18-0"></span>**Sítě UNIX**

U systémů HP-UX a Sun Solaris použijte software *Instalační program tiskárny HP Jetdirect pro systém UNIX* obsažený na disku CD-ROM HP Jetdirect. Tento software se nachází v adresáři /UNIX na disku CD-ROM.

Podrobné pokyny pro instalaci a další informace se nachází v textových souborech a dokumentech, které jsou obsaženy v adresáři /UNIX na disku CD-ROM.

Informace o odstraňování potíží a popis zpráv na konfigurační stránce HP Jetdirect naleznete v příslušné *Příručce správce tiskového serveru HP Jetdirect* pro tento tiskový server HP Jetdirect. Informace týkající se přístupu k dokumentům na disku CD-ROM Jetdirect naleznete v části [Postup při zobrazení dokumentů na disku CD-ROM.](#page-19-0)

### <span id="page-18-1"></span>**Sítě Apple Mac OS**

Pro správu a konfiguraci tiskárny v sítích AppleTalk použijte nástroj *HP LaserJet Utility* obsažený na disku CD-ROM HP Jetdirect (pro systémy Mac OS 9.x, X 10 Classic Mode). Při instalaci softwaru postupujte následujícím způsobem:

- **1.** Vložte disk CD-ROM do jednotky CD-ROM a počkejte, dokud se na obrazovce neobjeví ikona disku CD-ROM HP Jetdirect.
- **2.** Dvakrát klepněte na ikonu disku CD-ROM HP Jetdirect. Zobrazí se položky v okně Jetdirect.
- **3.** Dvakrát klepněte na ikonu instalace softwaru HP LaserJet v požadovaném jazyce. Poté postupujte podle pokynů na obrazovce.

Pokyny ke spuštění a používání softwaru naleznete v souborech nápovědy dodávaných se softwarem. Další informace naleznete v příslušné *Příručce správce tiskového serveru HP Jetdirect* pro tento tiskový server, která je dodávána na disku CD-ROM.

Při instalaci v systémech Mac OS X 10.2 můžete rovněž použít následující nástroje Print Center: AppleTalk, IP Printing (pro tisk LPD) a Rendezvous (pouze pro tiskové servery HP Jetdirect 615n).

### <span id="page-19-0"></span>**Postup při zobrazení dokumentů na disku CD-ROM**

Na disku CD-ROM je k dispozici několik dokumentů pro tiskový server HPJetdirect včetně dokumentu *Příručka správce tiskového serveru HP Jetdirect* ve formátu Adobe Acrobat Reader (soubor s příponou PDF) a ve formátu HTML pro webový prohlížeč (přípona HTM). U podporovaných systémů Windows lze k těmto dokumentům přistupovat pomocí instalačního nástroje disku CD-ROM.

- **1.** Vložte disk CD-ROM do jednotky CD-ROM.
- **2.** Počkejte na automatické spuštění instalačního nástroje. Pokud je to nutné, spusťte program SETUP.EXE z kořenového adresáře disku CD-ROM HP Jetdirect.
- **3.** Vyberte položku **Dokumentace**. Poté vyberte váš produkt HP Jetdirect a přejděte k požadovaným dokumentům.

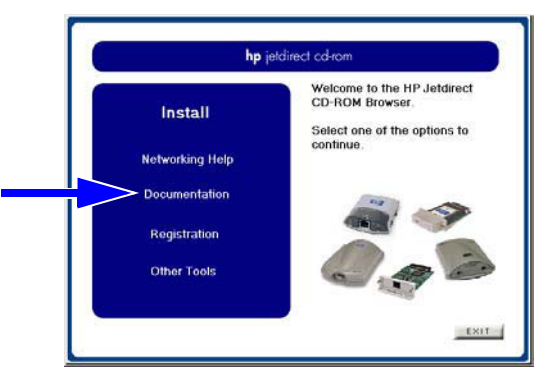

**4.** Klepněte na požívaný model tiskového serveru a pak klepněte na dokument, který chcete zobrazit.

Pro zobrazení dokumentů ve formátu Adobe Acrobat (soubory s příponou PDF) je nutná aplikace Adobe Acrobat Reader 4.0 nebo novější. Chcete-li si stáhnout kopii této aplikace, navštivte webovou stránku společnosti Adobe na adrese:

<http://www.adobe.com/products/acrobat/readstep.html>

### **Poznámka** U dalších podporovaných operačních systémů můžete tyto soubory s dokumentací otevřít přímo v adresáři \DOCS na disku CD-ROM. Pro prohlížení dokumentů ve formátu Adobe Acrobat (PDF) je třeba nainstalovat do systému program Adobe Acrobat Reader. Jestliže se při zobrazování dokumentů s příponou PDF vyskytnou problémy, inovujte program Acrobat Reader na nejnovější verzi, která je k dispozici na stránkách společnosti

Adobe Systems Incorporated.

## <span id="page-21-3"></span><span id="page-21-0"></span>**Nástroje pro odstraňování potíží**

### <span id="page-21-1"></span>**Konfigurační stránka HP Jetdirect**

Jak je uvedeno v části [Kapitola 2,](#page-9-2) konfigurační stránka serveru Jetdirect poskytuje velmi obsáhlé informace o stavu tiskového serveru. Představuje proto významný diagnostický nástroj, zejména v případě, že síťová komunikace s tiskovým serverem není k dispozici.

U většiny tiskáren HP LaserJet se konfigurační stránka serveru Jetdirect vytiskne automaticky při tisku konfigurační stránky tiskárny. U tiskáren HP DesignJet budou konfigurační informace serveru Jetdirect zahrnuty v rámci tisku konfigurace služeb. Chcete-li vytisknout konfigurační stránky tiskárny, najdete potřebné informace v dokumentaci k tiskárně.

Chcete-li interpretovat a použít zprávy konfigurační stránky serveru Jetdirect, najdete potřebné informace v příslušné *Příručce správce tiskového serveru HP Jetdirect* uložené na disku CD-ROM HP Jetdirect.

# <span id="page-21-2"></span>**Konfigurační přepínače 10/100Base-TX**

Tiskové servery HP Jetdirect 10/100Base-TX podporují síťové propojení s rychlostí 10 nebo 100 Mb/s prostřednictvím poloduplexních nebo plněduplexních přenosových kanálů. Standardně se tiskový server automaticky pokusí vyjednat provoz propojení se sítí.

Při připojování k síťovým přepínacím zařízením nebo rozbočovačům, které nepodporují automatické vyjednávání, se tiskový server nakonfiguruje sám pro poloduplexní provoz s rychlostí *10 Mb/s* nebo *100 Mb/s*. Například při připojení k přepínacímu zařízení 10 Mb/s bez vyjednávání se karta tiskového serveru automaticky sama nastaví pro *poloduplexní provoz s rychlostí 10 Mb/s*.

Pokud se tiskový server není schopen připojit k síti pomocí automatického vyjednávání, můžete provozní režim propojení nastavit ručně pomocí jedné z následujících metod:

- ovládací panel tiskárny (pokud je jím tiskárna vybavena), další informace viz [Dodatek C](#page-35-2);
- integrovaný webový server spuštěný na tiskovém serveru Jetdirect;
- pomocí přístupu k rozhraní Telnet na tiskovém serveru Jetdirect;
- pomocí konfiguračního souboru TFTP (Trivial File Transfer Protocol), který je stažen například ze serveru BootP nebo DHCP.

### <span id="page-22-0"></span>**Indikátory rychlosti propojení**

Tiskový server HP Jetdirect disponuje dvěma světelnými diodami (indikátory LED), které jsou umístěny v blízkosti konektoru RJ-45. Tyto indikátory určují provozní rychlost propojení tiskového serveru (10 Mb/s nebo 100 Mb/s).

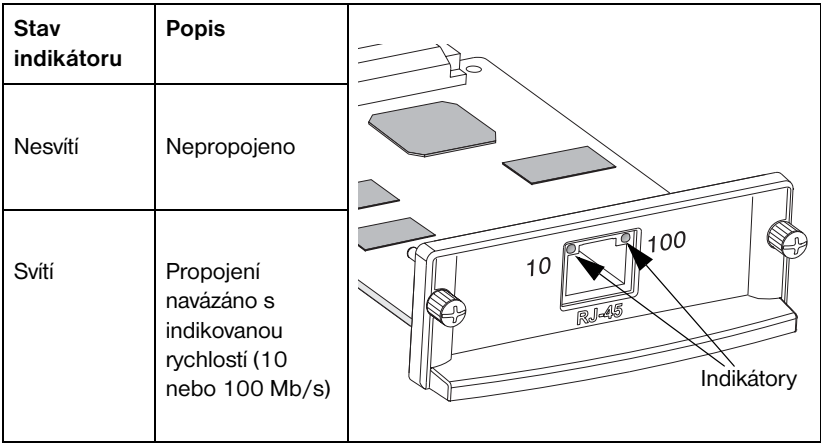

### <span id="page-22-1"></span>**Odstraňování závad propojení**

Pokud se tiskový server HP Jetdirect nepřipojil úspěšně k síti:

- nebude svítit ani jeden indikátor (10 a 100),
- na konfigurační stránce Jetdirect se objeví hlášení LOSS OF CARRIER ERROR (CHYBA – ZTRÁTA NOSNÉHO SIGNÁLU).

#### **Poznámka** Tiskový server HP Jetdirect 10/100Base-TX může k navázání připojení k síti potřebovat až *10 sekund*.

Zkuste následující postupy odstraňování závad:

- Zkontrolujte správné zapojení kabelů.
- Nakonfigurujte nastavení propojení 10/100TX tiskového serveru přímo (například pomocí nabídky EIO na ovládacím panelu tiskárny). Zkontrolujte, že souhlasí konfigurace připojovacího zařízení k síti (například síťový přepínač). Pokud například nastavíte tiskový server na provoz 100Base-TX s plným duplexem, port na síťovém přepínači musí být také nastaven na provoz 100Base-TX s plným duplexem. Vypnutím a zapnutím tiskárny obnovte nastavení.
- Na konfigurační stránce Jetdirect porovnejte konfigurace následujících parametrů:

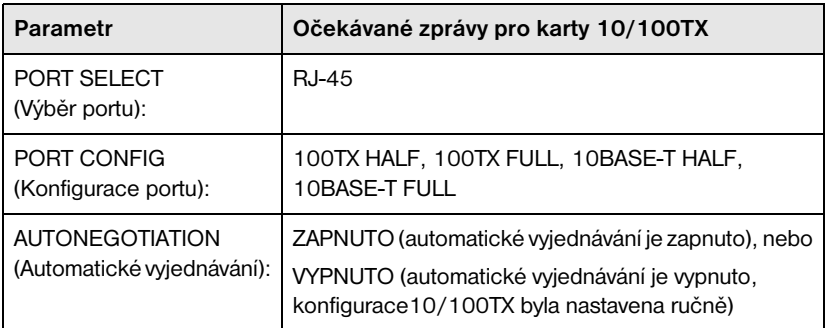

Další konfigurační parametry a zprávy na konfigurační stránce Jetdirect naleznete v příslušné *Příručce správce HP Jetdirect* dodané na disku CD-ROM HP Jetdirect.

## <span id="page-24-0"></span>**Nastavení výchozích hodnot od výrobce**

Výchozí hodnoty od výrobce je možné obnovit studeným restartem tiskárny (viz pokyny v dokumentaci k tiskárně). Studený restart se u mnoha tiskáren HP LaserJet provede vypnutím tiskárny a podržením tlačítka **Go** při jejím zapnutí.

Dokument popisující provedení studeného restartu u mnoha tiskáren HP je k dispozici na webové stránce společnosti HP. Chcete-li jej zobrazit, navštivte stránku online podpory HP na adrese:

[http://www.hp.com/go/support,](http://www.hp.com/go/support)

a vyhledejte dokument **hpj02300.html**.

**UPOZORNĚNÍ Studený restart obnoví výchozí hodnoty od výrobce jak pro konfiguraci tiskárny, tak pro konfiguraci Jetdirect.**

# <span id="page-24-1"></span>**Řízení síťových protokolů**

Tiskové servery HP Jetdirect mohou podporovat několik síťových komunikačních protokolů současně. Díky tomu mohou s tiskárnou komunikovat síťové počítače používající různé protokoly.

Každý protokol použitý na síťovém serveru může vyžadovat nastavení určitých konfiguračních parametrů umožňujících komunikaci tiskárny v síti. U některých protokolů jsou požadované parametry rozpoznány automaticky a nastavení zadávaná uživatelem nejsou třeba. U jiných protokolů je však nutné konfigurovat celou řadu parametrů.

### <span id="page-25-0"></span>**Povolení nebo zákaz síťových protokolů**

Instalujete-li tiskový server Jetdirect poprvé, jsou při každém zapnutí tiskárny všechny podporované síťové protokoly povoleny (zapnuty).

Je-li síťový protokol povolen, může karta aktivně vysílat v síti i v případě, že síť neobsahuje žádné počítače, které by tento protokol používaly. Může tedy dojít ke zvýšení provozu v síti. Chcete-li zbytečný provoz v síti omezit, můžete nepoužívané protokoly zakázat. Zákaz nepoužívaných protokolů má tyto výhody:

- umožňuje snížit provoz v síti vyloučením zpráv všesměrového vysílání od nepoužívaných protokolů (například IPX/SPX a TCP/IP),
- poskytuje lepší přehled o využití tiskárny, a to vyloučením uživatelů z ostatních sítí, kteří mohli náhodně přesměrovat své úlohy na tuto tiskárnu,
- eliminuje zbytečné informace na konfigurační stránce serveru Jetdirect, která zobrazuje stavové informace pro všechny povolené protokoly,
- umožňuje zobrazit na ovládacím panelu tiskárny specifické chyby pouze pro povolené protokoly.

Protokoly lze na tiskovém serveru povolit nebo zakázat prostřednictvím celé řady nástrojů, jako je například Telnet, přístup k integrovanému webovému serveru pomocí webového prohlížeče, ovládací panel tiskárny a software pro správu HP Web Jetadmin. Další informace o těchto a dalších nástrojích naleznete v příslušné *Příručce správce tiskového serveru HP Jetdirect* uložené na disku CD-ROM HP Jetdirect.

# <span id="page-26-0"></span>**Úvod do síťového tisku**

### <span id="page-26-1"></span>**Konfigurace síťového tisku**

Sítě se skládají z navzájem propojených počítačů, které sdílejí informace a prostředky, jakými jsou například tiskárny. V síti typu klient-server klientské počítače posílají tiskové úlohy na specializované servery, které řídí používání dané tiskárny. V síti typu peer-to-peer se specializované servery nepoužívají. Místo toho je každý počítač nakonfigurován tak, aby posílal tiskové úlohy přímo na tiskárnu.

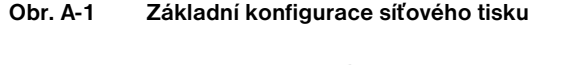

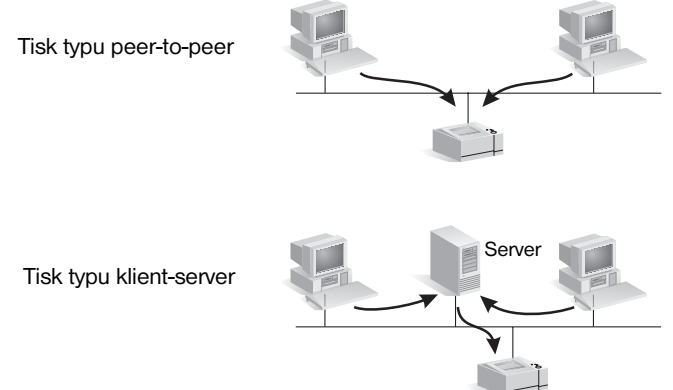

Tisk typu klient-server se obvykle používá ve středních a velkých sítích, kde správu tiskových potřeb mnoha uživatelů zajišťují tiskové servery. Sítě typu klient-server používají síťové operační systémy (NOS), jako je například systém Novell NetWare a Microsoft Windows NT/2000 Server.

Tisk typu peer-to-peer je vhodnější pro menší sítě. V sítích peer to-peer mají uživatelé systémy Microsoft Windows nakonfigurovány tak, aby byl tisk směrován přímo na tiskárnu.

**A**

Všimněte si, že tisk peer-to-peer je možné nakonfigurovat i v síti typu klient-server. Malá pracovní skupina může například používat tisk peer-to-peer i v případě, kdy je napojena na celopodnikovou síť typu klient-server.

# <span id="page-27-0"></span>**Síťové protokoly**

Bez ohledu na typ sítě (klient-server nebo peer-to-peer) musí počítače a tiskárny používat společný jazyk (neboli síťový protokol), aby spolu mohly navzájem komunikovat. Nejrozšířenější protokoly jsou IPX (Internet Packet Exchange), který je rozšířený v sítích Novell NetWare, a TCP/IP (Transmission Control Protocol/Internet Protocol), který je rozšířený v Internetu. Tiskový server HP Jetdirect podporuje tyto i další populární síťové protokoly.

# <span id="page-27-1"></span>**Síťové adresy**

Každé zařízení v síti, jako je tiskárna, musí být označeno jednoznačnou adresou. V sítích se zařízeními majícími stejné adresy dojde k selhání komunikace. Pokud je vaše síť malá, není problém zamezit duplikátním adresám. Na zamezení duplikátních adres ve velkých sítích je však nutné vynaložit značné úsilí.

Síťové adresy jsou obvykle uložené v zařízení. Systém, jakým jsou adresy přidělovány jednotlivým zařízením, záleží na síťových protokolech používaných příslušnou sítí:

- Pokud zařízení podporuje provoz v síti IPX, přidělování adresy je relativně jednoduché – je provedeno automaticky.
- Pokud zařízení podporuje provoz v síti IP, přidělování adresy je poněkud komplexnější, zejména pro velké sítě, kde je požadována komunikace s jinými sítěmi. Navíc je zde mnoho dalších parametrů IP, které musí být přiděleny a uloženy v zařízení.

Další informace o síťových adresách a jiných parametrech jsou k dispozici v obslužném programu na disku CD-ROM HP Jetdirect (Windows) po výběru položky **Nápověda pro síť**.

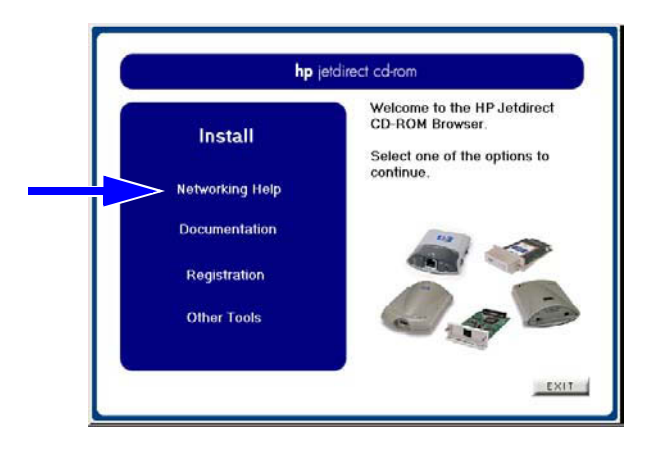

# **Nastavení tiskárny pro síťový tisk**

**Poznámka** Jestliže jste připojeni do sítě, která používá protokol TCP/IP, ověřte u správce sítě platnou adresu IP a další požadované parametry.

Disk CD-ROM HP Jetdirect obsahuje software pro rychlé nastavení tiskárny pro síťové prostředí popsané níže.

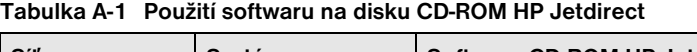

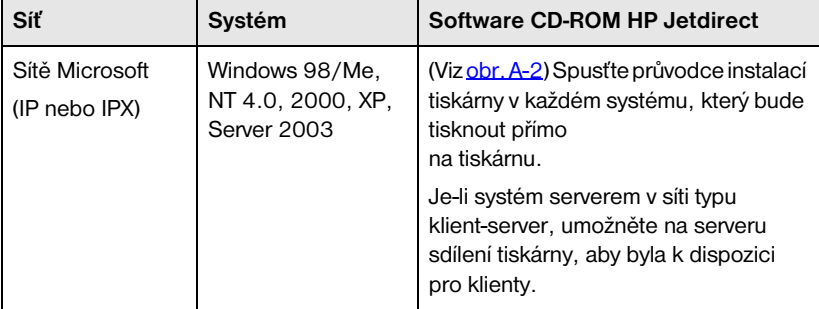

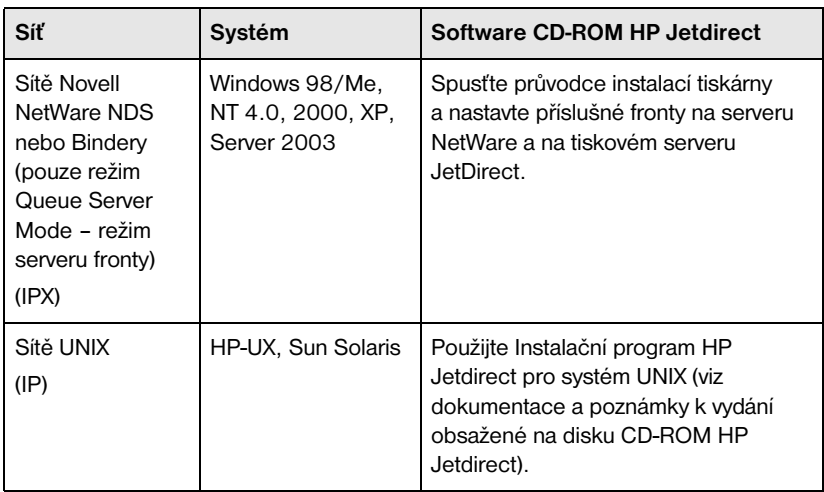

#### **Tabulka A-1 Použití softwaru na disku CD-ROM HP Jetdirect**

#### <span id="page-29-0"></span> **Obr. A-2 Použití Průvodce instalací HP (Windows)**

Tisk typu peer-to-peer: Použijte průvodce instalací tiskárny v každém systému, který bude tisknout přímo na tiskárnu. Server

Tisk typu klient-server: Použijte průvodce instalací tiskárny na každém serveru, který bude tisknout přímo na tiskárnu.

Poté nastavte sdílení tiskárny, které umožní klientům přístup na tiskárnu prostřednictvím serveru.

Další informace o možnostech nastavení tiskárny a technické informace naleznete v příslušné *Příručce správce tiskového serveru HP Jetdirect* pro konkrétní model na disku CD-ROM HP Jetdirect.

# **Přehled řešení HP Jetdirect**

### <span id="page-30-0"></span>**Přehled nástrojů**

#### **Tabulka B-1. Přehled nástrojů**

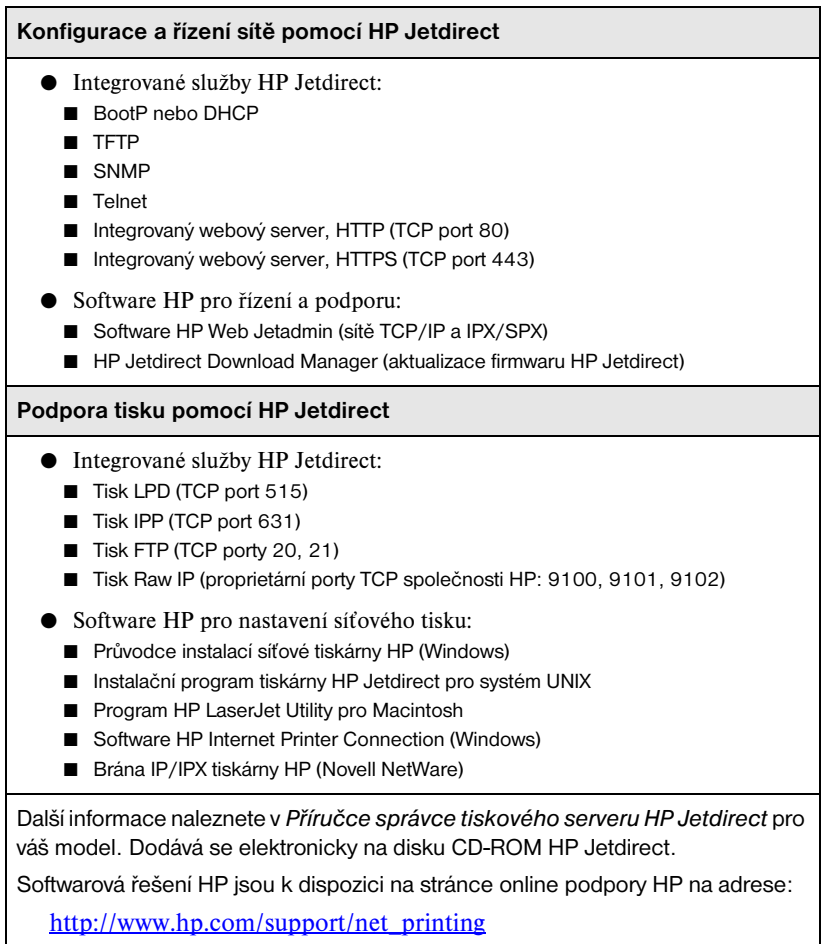

<span id="page-30-1"></span>**B**

# <span id="page-31-0"></span>**Podporované síťové protokoly**

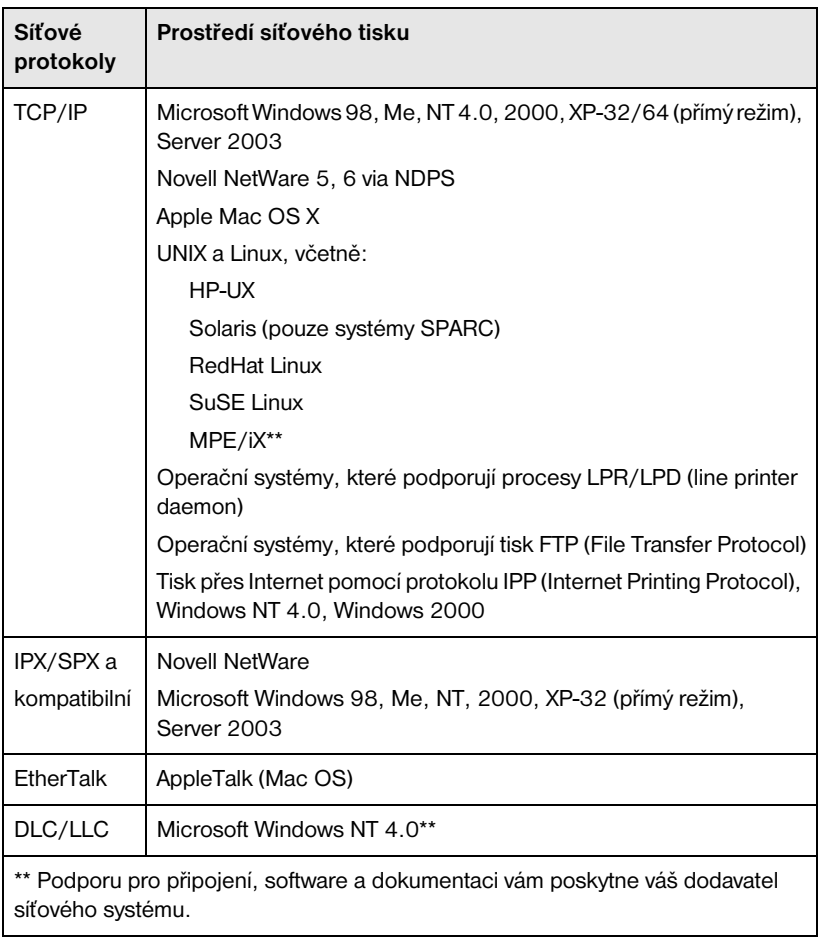

### **Tabulka B-2. Podporované síťové protokoly**

## <span id="page-32-0"></span>**Instalační software HP**

Přehled řešení HP pro nastavení síťového tisku viz [Tabulka B-3](#page-32-1) níže. Další informace týkající se těchto i jiných řešení HP najdete na webové stránce podpory online společnosti HP na adrese:

[http://www.hp.com/support/net\\_printing](http://www.hp.com/support/net_printing)

### <span id="page-32-1"></span>**Tabulka B-3. Softwarová řešení HP (1 z 3)**

```
Průvodce instalací síťové tiskárny (Windows)
   ● Podporované sítě (TCP/IP, IPX/SPX). Microsoft a Novell NetWare (pouze
      režim Queue Server) používající následující systémy:
     ■ Windows 98/Me,
     ■ Windows NT 4.0, 2000, XP, Server 2003
   ● Jednoduchý instalační nástroj pro instalaci jedné síťové tiskárny v síti typu 
      peer-to-peer nebo klient-server.
   ● Na novějších tiskárnách HP je tento průvodce obvykle integrovaný se 
      softwarem systému tiskárny.
   ● Spouští se z disku CD-ROM.
   ● Instalační verzi, která se spouští ze systémového disku, můžete stáhnout 
      z webové stránky podpory online společnosti HP.
Instalační program tiskárny HP Jetdirect pro systém UNIX
   ● Podporované sítě (TCP/IP):
     ■ HP-UX 10.x - 10.20, 11.x,
     ■ Solaris 2.6, 7, 8 (pouze systémy SPARC).
```
● Instaluje jednu síťovou tiskárnu na podporovanou síť UNIX.

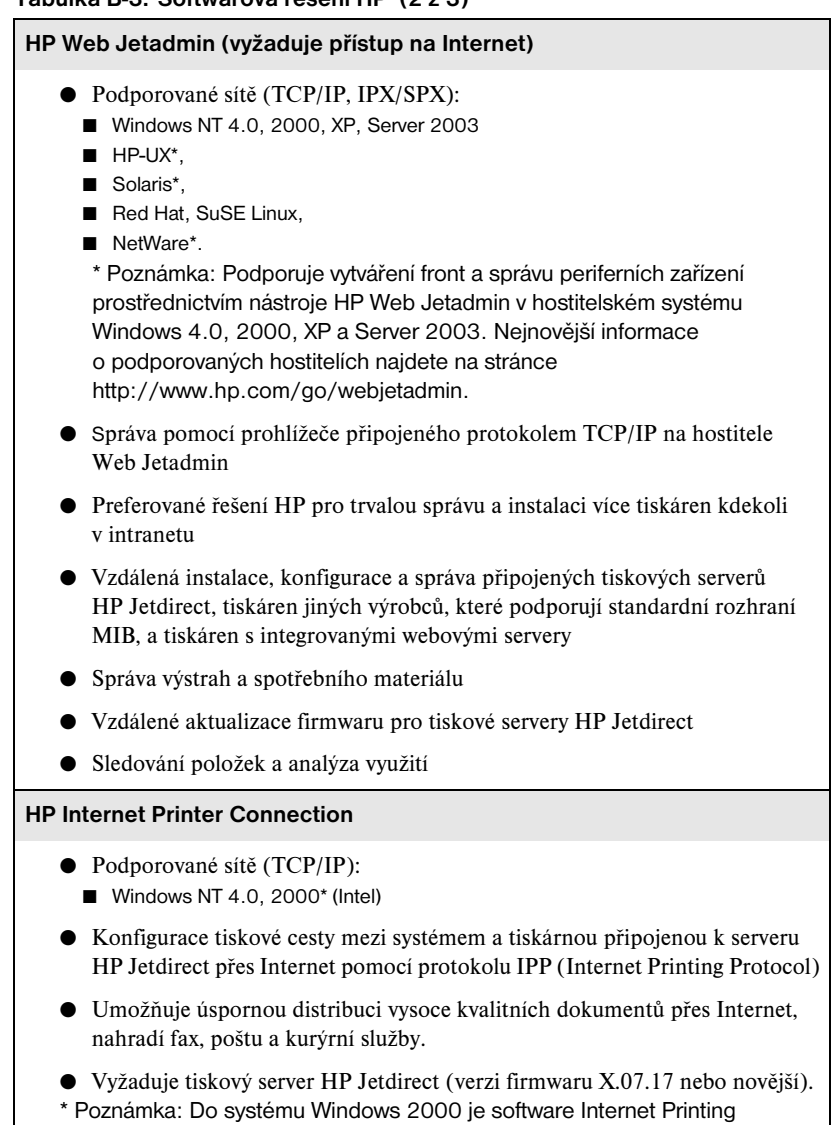

společnosti Microsoft již integrován.

**Tabulka B-3. Softwarová řešení HP (3 z 3)**

#### **Brána IP/IPX tiskárny HP**

- Podporované sítě (pouze IPX/SPX):
	- NetWare 5.x, 6.0
- Zjednodušená instalace, tisk a dvousměrná správa tiskáren připojených k serveru HP Jetdirect v rámci služeb NDPS (Novell Distributed Print Services)
- Umožňuje automatické vyhledávání a instalaci tiskáren připojených k serveru HP Jetdirect v rámci služeb NDPS přes IPX
- Snižuje nároky na uživatelské licence.
- Umožňuje vypnutí SAP za účelem snížení síťového provozu.
- Pro tisk pomocí protokolu IPX vyžaduje verzi firmwaru HP Jetdirect X.03.06 nebo novější.

#### **HP LaserJet Utility pro Mac OS**

- Podporované sítě (AppleTalk):
	- Mac OS 9.x, X 10.x (Classic Mode)
- Konfigurace a správa tiskáren připojených k serveru HP Jetdirect

# <span id="page-35-0"></span>**Nabídky ovládacího panelu HP Jetdirect EIO**

<span id="page-35-2"></span>**C**

# <span id="page-35-1"></span>**Úvod**

Pokud tuto funkci podporuje tiskárna, interní tiskový server HP Jetdirect EIO obsahuje konfigurační nabídku, která je přístupná z ovládacího panelu tiskárny. Tlačítka pro zpřístupnění této nabídky závisí na tiskárně. Další informace najdete v příručce k tiskárně.

Interní tiskový server HP Jetdirect podporuje následující ovládací panely tiskáren:

- [Klasický ovládací panel](#page-36-0) displej s tlačítky pro výběr položky nabídky a parametru,
- [Grafický ovládací panel](#page-39-0) displej s navigačními a numerickými tlačítky (k dispozici u novějších modelů tiskáren HP LaserJet).

# <span id="page-36-0"></span>**Klasický ovládací panel**

Klasický ovládací panel může obvykle zobrazovat 2 řádky po 16 znacích.

Jak uvádí [Tabulka C-1](#page-36-1), nabídka ovládacího panelu HP Jetdirect EIO umožňuje povolení nebo zakázání síťových protokolů a konfiguraci vybraných síťových parametrů. Na displeji ovládacího panelu označuje hvězdička (\*) zvolenou hodnotu.

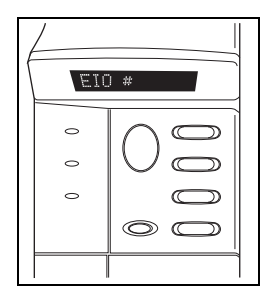

<span id="page-36-1"></span>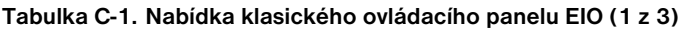

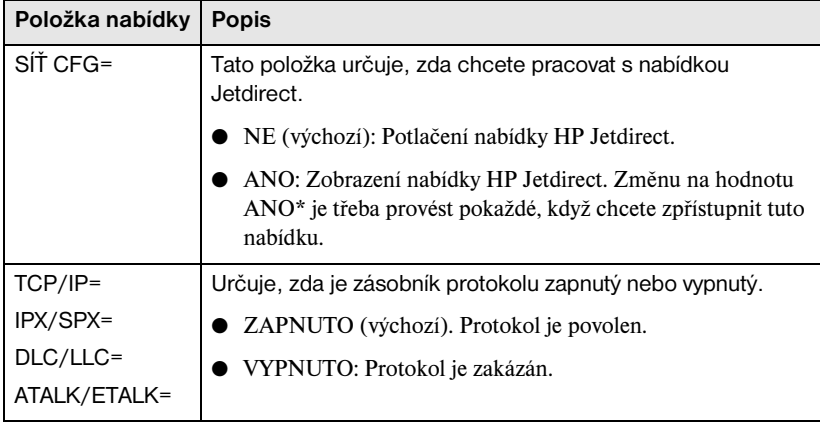

#### **Tabulka C-1. Nabídka klasického ovládacího panelu EIO (2 z 3)**

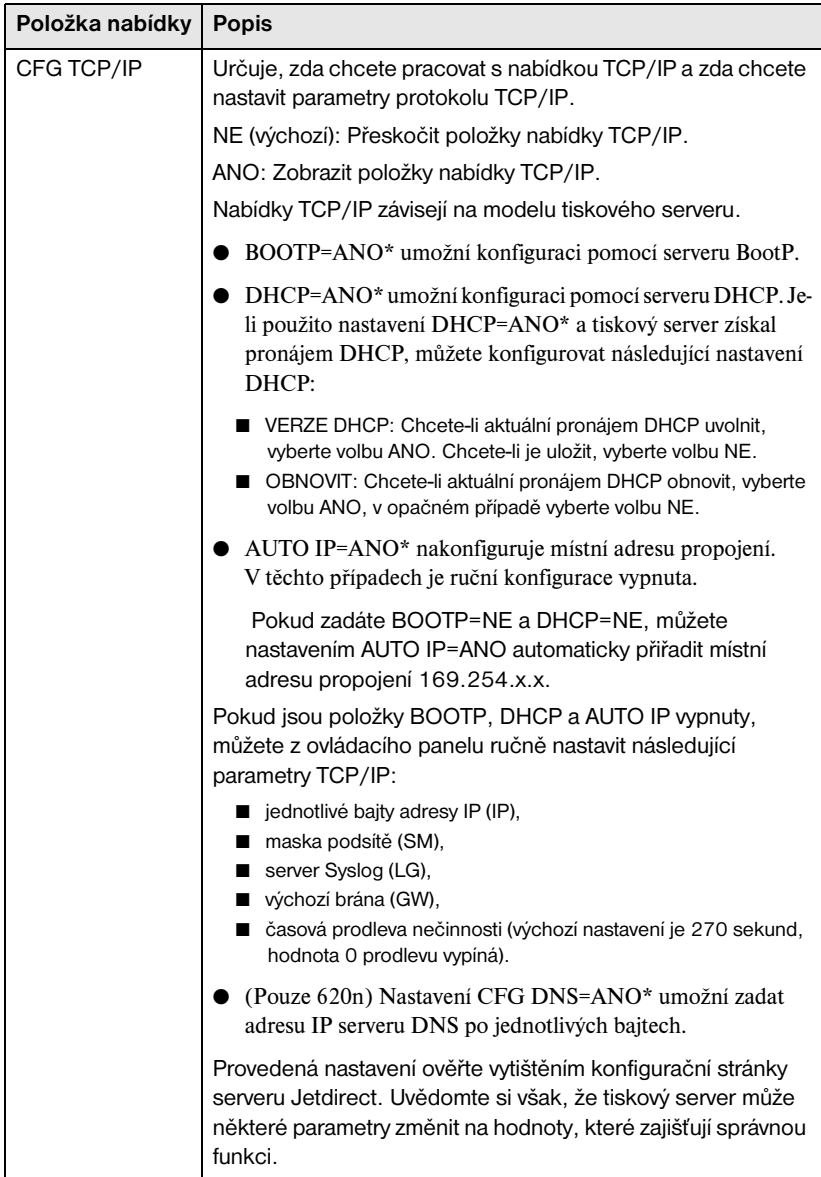

### **Tabulka C-1. Nabídka klasického ovládacího panelu EIO (3 z 3)**

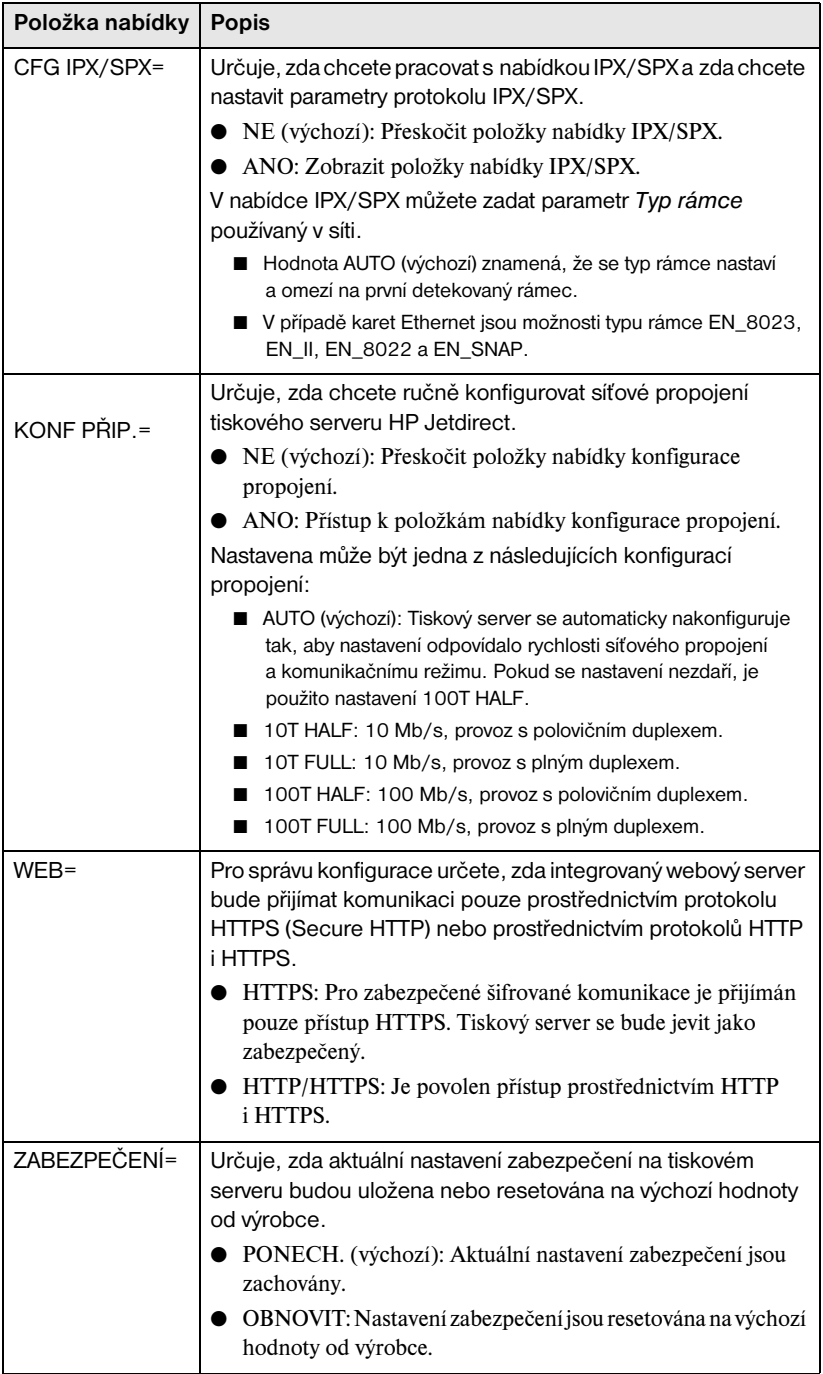

# <span id="page-39-0"></span>**Grafický ovládací panel**

Grafický ovládací panel obvykle zobrazuje čtyři řádky současně po 18 znacích. Navíc je v některých případech podporováno posouvání, které umožňuje zobrazení dalších řádků.

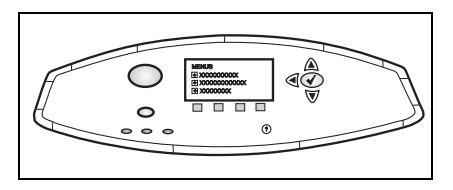

Na grafických ovládacích panelech

se pro přístup k položkám nabídek serveru HP Jetdirect EIO používají numerická a navigační tlačítka. Popis jednotlivých položek a voleb obsahuje [Tabulka C-2](#page-39-1).

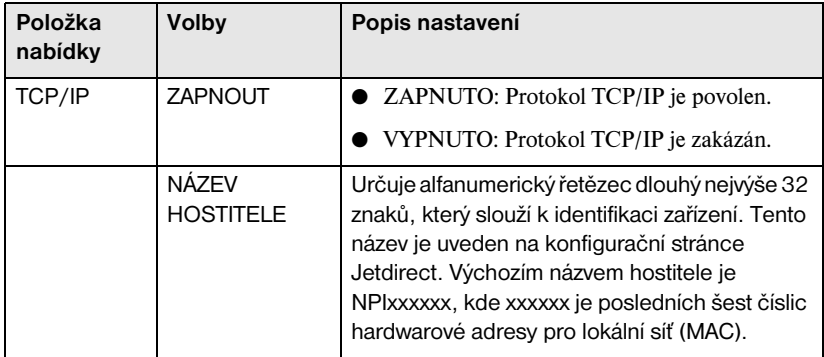

### <span id="page-39-1"></span>**Tabulka C-2. Nabídka grafického ovládacího panelu EIO (1 z 5)**

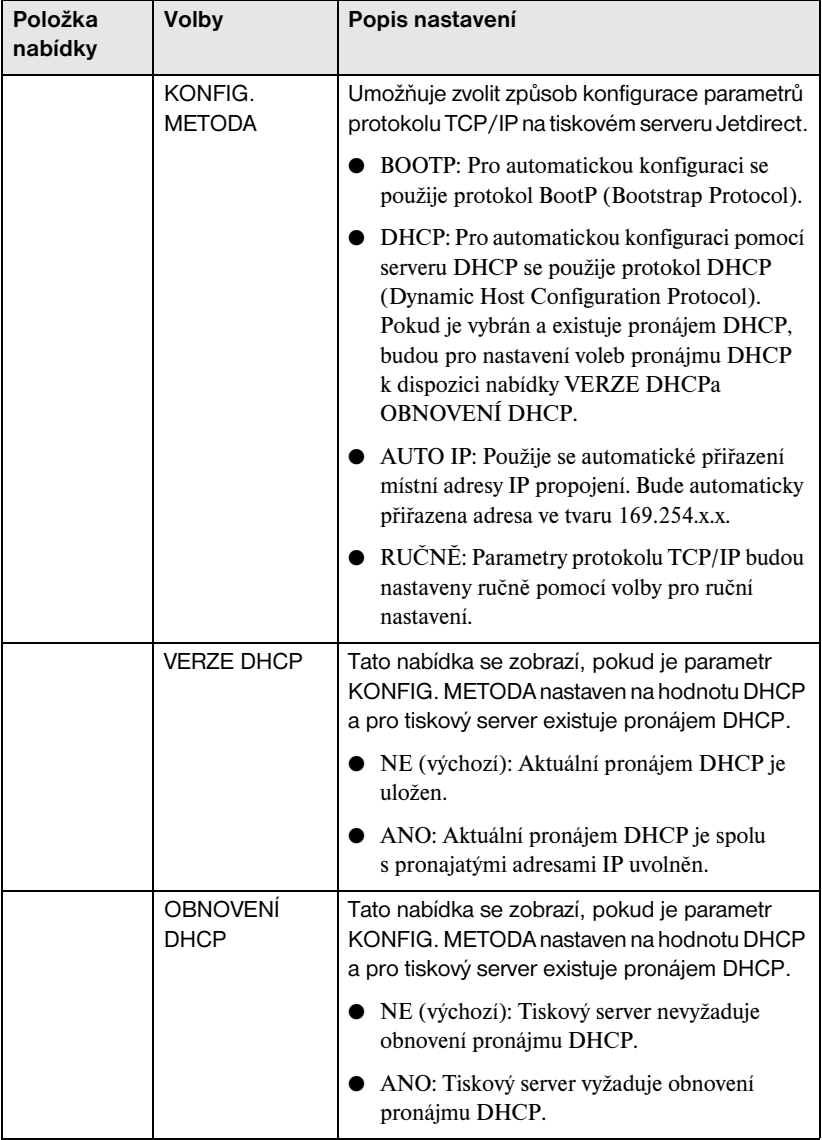

#### **Tabulka C-2. Nabídka grafického ovládacího panelu EIO (2 z 5)**

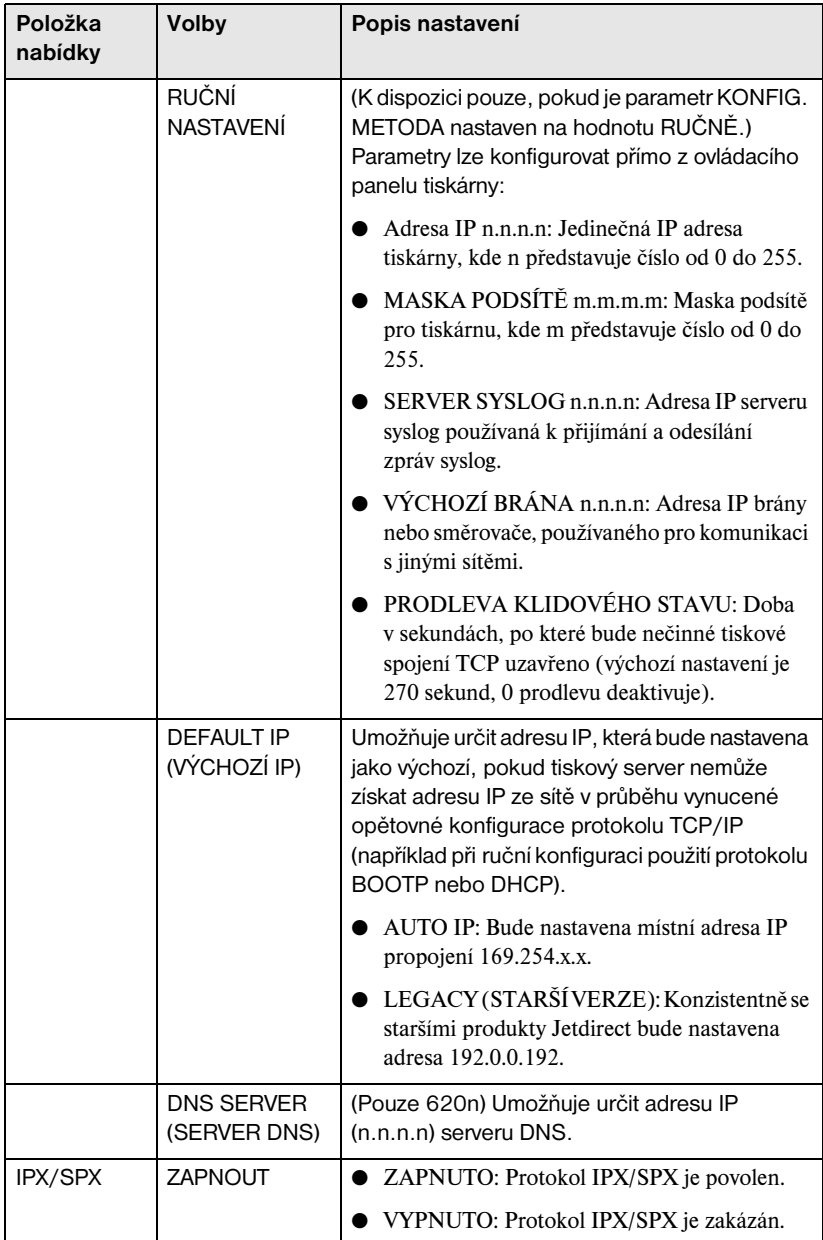

#### **Tabulka C-2. Nabídka grafického ovládacího panelu EIO (3 z 5)**

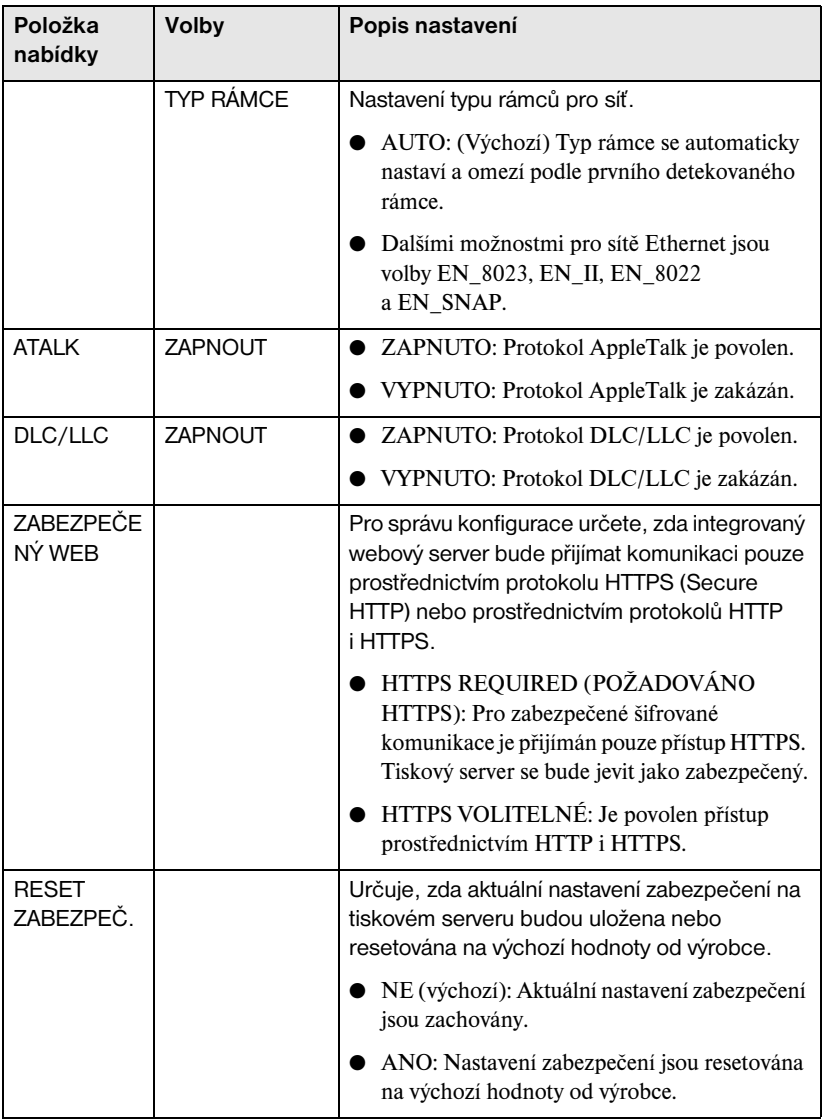

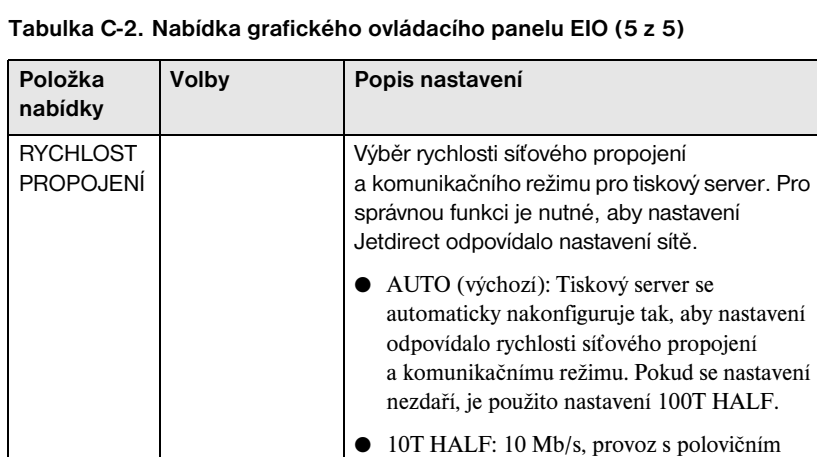

duplexem.

duplexem.

duplexem.

duplexem.

● 10T FULL: 10 Mb/s, provoz s plným

● 100T HALF: 100 Mb/s, provoz s polovičním

● 100T FULL: 100 Mb/s, provoz s plným

# <span id="page-44-0"></span>**Technické údaje a prohlášení o předpisech**

# <span id="page-44-1"></span>**Specifikace**

### **Interní tiskový server HP Jetdirect EIO**

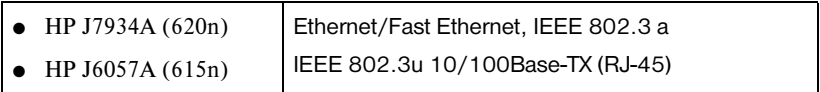

### **Elektrické údaje**

Maximálně 1,25 A při 3,3 V (jmenovité napětí)

### **Prostředí**

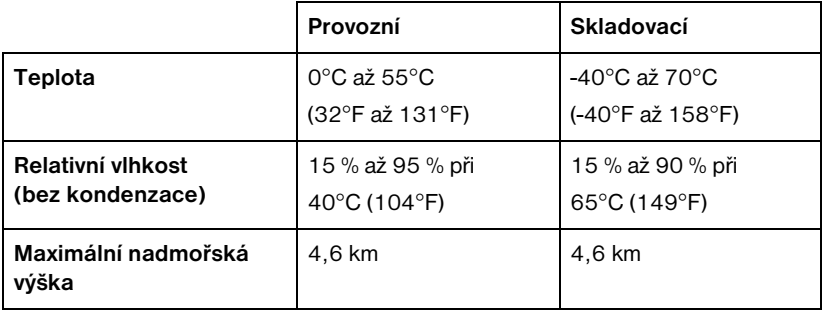

#### **Elektromagnetické údaje**

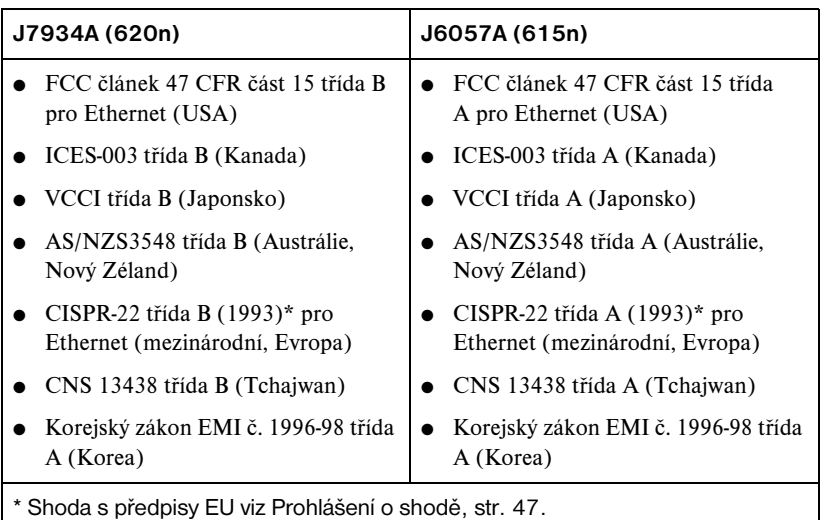

### <span id="page-45-0"></span>**Prohlášení o předpisech**

### **Prohlášení o shodě se směrnicí FCC**

**UPOZORNĚNÍ:** Ve shodě s částí 15.21 směrnice FCC mohou všechny změny nebo úpravy tohoto zařízení, které nejsou výslovně schváleny společností Hewlett-Packard, způsobit rušení a neplatnost oprávnění k jeho provozu.

**Obecné informace.** Toto zařízení vyhovuje části 15 směrnice FCC. Provoz podléhá následujícím podmínkám: (1) Toto zařízení nesmí způsobovat rušení a (2) toto zařízení musí být schopné přijímat jakékoli vnější rušení včetně rušení schopného způsobit nežádoucí funkci.

Komise FCC (Federal Communications Commission) připravila příručku s názvem *Interference Handbook* (1986), v níž můžete najít užitečné informace. Tuto příručku (skladové číslo 004-000-004505-7) lze zakoupit na adrese Superintendent of Documents, U.S. Government Printing Office, Washington, D.C. 20402.

**FCC třída A pro HP J6057A Ethernet nebo IEEE 802.3/802.3u.** Toto zařízení podle provedených zkoušek vyhovuje limitům pro digitální zařízení třídy A ve shodě s částí 15 směrnice FCC. Tyto limity jsou navrženy tak, aby poskytovaly přiměřenou ochranu proti rušení v *komerčním* prostředí. Toto zařízení vytváří, používá a může vyzařovat energii na rádiových frekvencích a může způsobit rušení rádiové komunikace, není-li nainstalováno a používáno v souladu s pokyny k použití.

Instalace tohoto zařízení v produktu FCC úrovně B způsobí po připojení k síti Ethernet (IEEE 802.3/802.3u) vznik kompozitního systému FCC úrovně A (v souladu s definicí směrnice a nařízení FCC).

**FCC třída B pro HP J7934A Ethernet nebo IEEE 802.3/802.3u.** Toto zařízení podle provedených zkoušek vyhovuje limitům pro digitální zařízení třídy B ve shodě s částí 15 směrnice FCC. Tyto limity jsou navrženy tak, aby poskytovaly přiměřenou ochranu proti rušení v *rezidenčním* prostředí. Toto zařízení vytváří, používá a může vyzařovat energii na rádiových frekvencích a může způsobit rušení rádiové komunikace, není-li nainstalováno a používáno v souladu s pokyny k použití. Není však zaručeno, že k rušení v určitých konkrétních případech nemůže dojít. Pokud toto zařízení způsobuje rušení příjmu rozhlasu nebo televize, což lze ověřit jeho vypnutím a zapnutím, můžete se pokusit tento problém odstranit jedním z následujících způsobů:

- 1. změnou umístění nebo orientace přijímací antény,
- 2. zvětšením vzdálenosti mezi zařízením a přijímačem,
- 3. připojením zařízení k jinému napájecímu okruhu, než ke kterému je připojen přijímač,
- 4. konzultací se zkušeným rozhlasovým/televizním technikem.

#### <span id="page-46-0"></span>**Evropské společenství**

Pokud toto zařízení použijete v konfiguracích Ethernet, IEEE 802.3/802.3u 10/100Base-TX, vyhovuje standardům EN55022 třídy B (HP J7934A) a třídy A (J6057A).

Pouze J6057A: Toto je produkt třídy A. V domácím prostředí může působit rušení rádiové komunikace. V takovém případě může být požadováno, aby uživatel přijal přiměřená opatření.

**Prohlášení o shodě.** Následující Prohlášení o shodě vyhovují směrnicím ISO/IEC č. 22 a EN45014. Identifikují produkt, název a adresu výrobce a příslušné specifikace uznávané v Evropské unii.

 $\mathbf{r}$ 

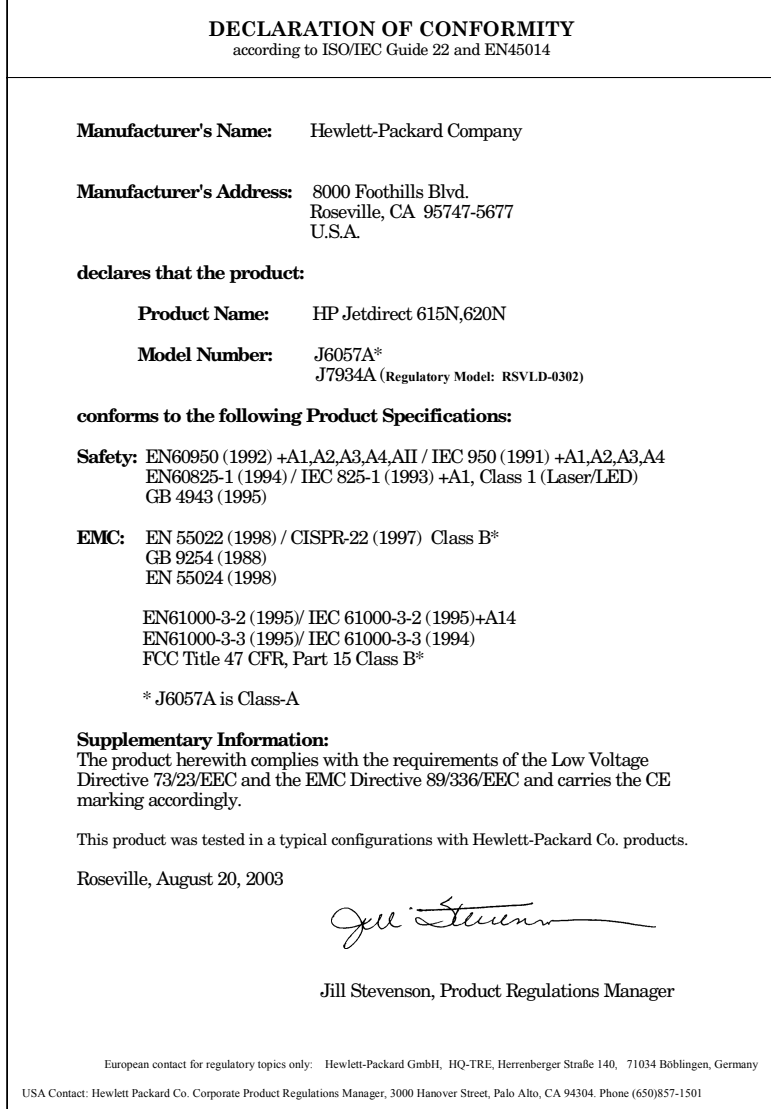

#### **Austrálie**

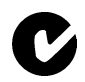

This equipment complies with Australian EMC requirements.

### **Kanada**

(Pouze J7934A) Toto zařízení vyhovuje požadavkům kanadské směrnice EMC třídy B.

(Pouze J6057A) Toto zařízení vyhovuje požadavkům kanadské směrnice EMC třídy A.

### **VCCI (Japonsko)**

J7934A třída B

この装置は、情報処理装置等電波障害自主規制協議会(VCCI)の基準 に基づくクラスB情報技術装置です。この装置は、家庭環境で使用すること を目的としていますが、この装置がラジオやテレビジョン受信機に近接して 使用されると受信障害を引き起こすことがあります。 取り扱い説明書に従って正しい取り扱いをして下さい。

J6057A třída A

この装置は、情報処理装置等電波障害自主規制協議会(VCCI)の基準 に基づくクラスA情報技術装置です。この装置を家庭環境で使用すると電波 妨害を引き起こすことがあります。この場合には使用者が適切な対策を講ず るよう要求されることがあります。

#### **Prohlášení RRL (Korea)**

J7934A třída B

```
사용자 안내문 (B 급 기기)
```
이 기기는 비업무용으로 전자파장해검정을 받은 기기로서, 주거지역에서는 물론 모든 지역에서 사용할 수 있습니다.

J6057A třída A

사용자 안내문 : A 급기기

이기기는 업무용으로 전자파 적합등록을 받은 기기 . 이오니, 판매자 또는 사용자는 이점을 주의하시기<br>이오니, 판매자 또는 사용자는 이점을 주의하시기<br>바라며, 만약 잘못 구입하셨을 때에는 구입한 곳에 서 비업무용으로 교환하시기 바랍니다.

#### **Tchajwan třída A**

#### J6057A

```
警告使用者:這是甲類的資訊產品,在居住的
環境中使用時,可能會造成射頻干擾,在這種
情況下,使用者會被要求採取某些滴當的對策。
```
#### **Čínské prohlášení o bezpečnosti**

### HP网络产品使用安全手册

#### 使用须知

欢迎使用惠普网络产品,为了您及仪器的安全,请您务必注意如下事项:

- 1. 仪器要和地线相接, 要使用有正确接地插头的电源线, 使用中国国家规定 的220V 电源。
- 2. 避免高温和尘土多的地方, 否则易引起仪器内部部件的损坏。
- 3. 避免接近高温, 避免接近直接热源, 如直射太阳光、暖气等其它发热体。
- 4. 不要有异物或液体落入机内, 以免部件短路。
- 5. 不要将磁体放置于仪器附近。

### 誊告

为防止火灾或触电事故,请不要将该机放置于淋雨或潮湿处。

#### 安装

安装辅助管理模块,请参看安装指南。

### 保修及技术支持

如果您按照以上步骤操作时遇到了困难,或想了解其它产品性能,请按以下方式与 我们联络。

如是硬件故障:

1. 与售出单位或当地维修机构联系。 2. 中国惠普有限公司维修中心地址: 北京市海淀区知春路49号希格玛大厦 联系电话: 010-62623888 转 6101 邮政编码: 100080

如是软件问题:

1. 惠普用户响应中心热线电话: 010-65645959 2. 传真自动回复系统: 010-65645735

# <span id="page-50-0"></span>**Záruční servis a služby zákazníkům**

#### **PROHLÁŠENÍ O OMEZENÉ ZÁRUCE HEWLETT-PACKARD**

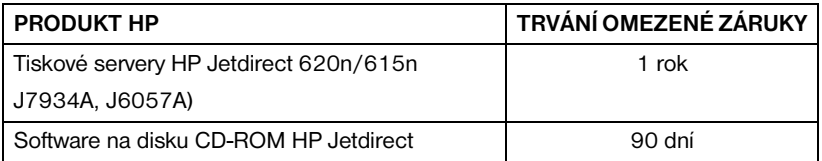

1. Společnost HP poskytuje koncovému uživateli záruku na hardware, příslušenství a spotřební materiál HP týkající se výrobních závad a vad materiálu po data uvedenou výše od doby zakoupení výrobku. Pokud společnost HP během záruční doby obdrží vyrozumění o takovýchto závadách, dle uvážení vymění nebo opraví výrobky, které jsou prokazatelně vadné. Náhradní výrobky mohou být nové nebo svým výkonem odpovídající novým.

2. Společnost HP poskytuje od data zakoupení po dobu určenou výše záruku na software HP proti selhání programových funkcí, které by nastalo v důsledku vad materiálu nebo výrobních závad, pokud byl software správně nainstalován a používán. Pokud společnost HP obdrží vyrozumění o takovéto závadě během záruční doby, vymění software, u něhož došlo v důsledku těchto závad k selhání programových funkcí.

3. Společnost HP nezaručuje, že provoz výrobků HP bude bez přerušení nebo bez závad. Pokud nebude společnost HP schopna v odpovídající době opravit nebo vyměnit výrobek a zajistit jeho stav garantovaný zárukou, má zákazník nárok na vrácení nákupní ceny po bezodkladném vrácení výrobku.

4. Výrobky HP mohou obsahovat repasované součástky, výkonem odpovídající novým, nebo mohou být tyto výrobky náhodně používány.

5. Záruka se nevztahuje na závady způsobené (a) nesprávnou nebo neadekvátní údržbou nebo kalibrací, (b) softwarem, rozhraními, součástkami nebo spotřebním materiálem jiných výrobců než HP, (c) neautorizovanou úpravou nebo zneužitím, (d) provozem v prostředí, jehož podmínky jsou mimo stanovený rozsah, nebo (e) nesprávnou přípravou a údržbou místa provozu.

6. V ROZSAHU STANOVENÉM ZÁKONY JEDNOTLIVÝCH STÁTŮ JSOU VÝŠE UVEDENÉ ZÁRUČNÍ PODMÍNKY VÝHRADNÍ A NEEXISTUJE ŽÁDNÁ DALŠÍ ZÁRUKA, AŤ PÍSEMNÁ ČI ÚSTNÍ. SPOLEČNOST HP SE VÝSLOVNĚ ZŘÍKÁ ZÁRUK NEBO ZÁRUČNÍCH PODMÍNEK PRODEJNOSTI, USPOKOJIVÉ KVALITY A ZPŮSOBILOSTI PRO URČITÝ ÚČEL. Některé země/oblasti nepovolují omezení trvání obecné záruky, takže výše uvedená ustanovení se na vás nemusejí vztahovat. Tato záruka vám poskytuje specifické právní záruky a další záruky se mohou lišit podle práva dané země/oblasti, státu nebo provincie.

7. Omezená záruka HP je platná v každé zemi/oblasti nebo v místě, kde má společnost HP zastoupení podpory pro tento výrobek a kde společnost HP výrobek prodala. Úroveň poskytované záruky se může měnit v závislosti na místních standardech. HP nebude měnit podobu, seřízení ani funkci výrobku tak, aby jej bylo možné provozovat v zemích/oblastech, pro které nikdy nebyl určen k provozu kvůli právním důvodům nebo předpisům. 8. V ROZSAHU STANOVENÉM ZÁKONY JEDNOTLIVÝCH STÁTŮ JSOU OPRAVNÉ PROSTŘEDKY UVEDENÉ V TOMTO PROHLÁŠENÍ O ZÁRUCE PRO ZÁKAZNÍKA JEDINÝMI A VÝLUČNÝMI OPRAVNÝMI PROSTŘEDKY. S VÝJIMKOU VÝŠE UVEDENÝCH OKOLNOSTÍ SPOLEČNOST HP ANI JEJÍ DODAVATELÉ V ŽÁDNÉM PŘÍPADĚ NEODPOVÍDAJÍ ZA ZTRÁTU DAT ANI ZA PŘÍMÉ, ZVLÁŠTNÍ, NÁHODNÉ, NÁSLEDNÉ (VČETNĚ ZTRÁTY ZISKU NEBO DAT) NEBO JINÉ ŠKODY, AŤ UŽ NA ZÁKLADĚ SMLOUVY ČI JINAK. Některé země/oblasti nepovolují výjimky nebo omezení náhodných nebo následných škod, takže výše uvedená ustanovení se na vás nemusejí vztahovat.

ZÁRUČNÍ PODMÍNKY OBSAŽENÉ V TOMTO PROHLÁŠENÍ O ZÁRUCE S VÝJIMKOU PRÁVNĚ PLATNÝCH OMEZENÍ NEVYLUČUJÍ, NEOMEZUJÍ ANI NEUPRAVUJÍ, ALE DOPLŇUJÍ MANDÁTNÍ STATUTÁRNÍ PRÁVA PŘI PRODEJI VÝROBKU ZÁKAZNÍKOVI.

#### **Autorizovaný prodejce**

Pokud dojde k potížím, spojte se nejdříve s osobou, která vám tiskový server HP Jetdirect prodala. Váš autorizovaný prodejce HP bude obeznámen s vašimi požadavky a poskytne vám pomoc.

Během záruční doby HP vymění jednotku bezplatně, pokud bude vadná jednotka vrácena. Jednotku můžete vrátit autorizovanému prodejci HP nebo místnímu zástupci Prodejního a servisního střediska HP. *Nezapomeňte přiložit kopii pokladního dokladu.*

Informace o záručním servisu výrobků HP Jetdirect vám poskytne podpora společnosti HP. Připravte si prosím následující informace:

- výrobek HP Jetdirect, kterého se váš telefonát týká,
- číslo modelu výrobku,
- sériové číslo výrobku,
- úplný popis problému.
- doklad o koupi výrobku,
- vaši poštovní adresu.

Zástupce podpory HP vám pomůže s řešením problémů a poradí vám ve věci záručního servisu.

#### **Poplatky za služby (pozáruční)**

Při objednávce náhradního dílu pro pozáruční servis vám mohou být účtovány náklady na opravu. Spojte se prosím s místním autorizovaným prodejcem HP nebo se zástupcem místního Prodejního a servisního střediska HP. Nebo se můžete telefonicky spojit s firmou HP na čísle (800) 227-8164 (jen v USA).

#### **Servis mimo USA**

Zákazníci mimo USA se musí spojit s autorizovaným prodejcem HP nebo Prodejním a servisním střediskem HP, kde získají informace o cenách, dostupnosti náhradních jednotek a další pokyny.

#### **Místní prohlášení o záruce**

Omezená záruka HP je platná v každé zemi/oblasti nebo v místě, kde má společnost HP zastoupení podpory pro tento výrobek a kde společnost HP výrobek prodala. Úroveň poskytované záruky se může měnit v závislosti na místních standardech. HP nebude měnit podobu, seřízení ani funkci výrobku tak, aby jej bylo možné provozovat v zemích/oblastech, pro které nikdy nebyl určen k provozu kvůli právním důvodům nebo předpisům.

#### **Austrálie a Nový Zéland**

For consumer transactions in Australia and New Zealand: The warranty terms contained herein except to the extent lawfully permitted, do not exclude, restrict, or modify and are in addition to the mandatory statutory rights applicable to the sale of this product to you.

### <span id="page-52-3"></span><span id="page-52-0"></span>**Podpora a služby společnosti HP**

### <span id="page-52-1"></span>**Online podpora společnosti HP**

Jediným klepnutím tlačítka najdete rychlé řešení! Webové stránky HP na adrese

[http://www.hp.com/support/net\\_printing](http://www.hp.com/support/net_printing)

jsou tím pravým místem, kde lze najít odpovědi na otázky týkající se tiskového serveru HP Jetdirect – 24 hodin denně, 7 dní v týdnu.

### <span id="page-52-2"></span>**Aktualizace firmwaru**

Společnost Hewlett-Packard nabízí ke stažení elektronické aktualizace pro tiskové servery HP Jetdirect s interní pamětí typu Flash. Elektronické aktualizace lze nainstalovat pomocí několika nástrojů, včetně protokolu FTP (File Transfer Protocol), integrovaného webového serveru a softwaru HP Jetdirect Download Manager (Windows) nebo HP Web Jetadmin. Soubory pro aktualizaci firmwaru a softwarové nástroje jsou k dispozici na Internetu na adrese:

[http://www.hp.com/go/webjetadmin\\_firmware](http://www.hp.com/go/webjetadmin_firmware)

# <span id="page-53-0"></span>**Telefonická podpora společnosti HP**

Vysoce kvalifikovaný technický personál je připraven odpovědět na vaše otázky. Seznam telefonních čísel podpory HP podle zemí/oblastí viz [Tabulka F-1.](#page-53-1)

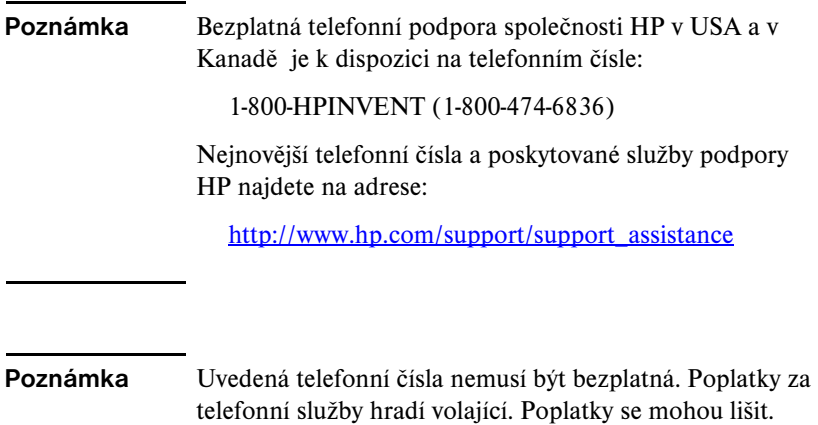

Aktuální poplatky vám sdělí místní telefonní společnost.

<span id="page-53-1"></span>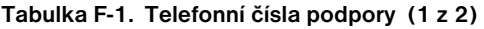

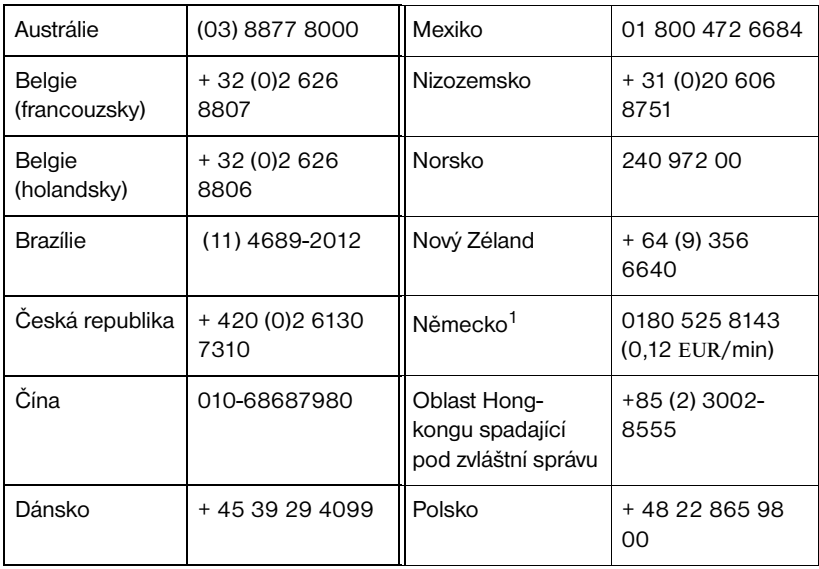

| Filipíny                                                                                                    | + 63 (2) 867 3551       | Portugalsko    | +351 21 3176333                     |
|----------------------------------------------------------------------------------------------------|-------------------------|----------------|-------------------------------------|
| Finsko                                                                                                    | + 358 (0) 203 47<br>288 | Rakousko       | +43 (0) 810 00<br>6080              |
| Francie                                                                                                    | +33 (0) 143 62 34<br>34 | Ruská federace | + 7 095 797<br>3520 (Moskva)        |
| Indie                                                                                                    | 011 6388000             | Singapur       | + 65 6272 5300                      |
| Indonésie                                                                                                    | + 62 (21) 350<br>3408   | Španělsko      | +34 902 010 333                     |
| Irsko                                                                                                    | + 353 (0) 1 662<br>5525 | Švédsko        | +46 (0)8 619<br>2170                |
| Itálie                                                                                                    | $+39(0)2264$<br>10350   | Švýcarsko      | +41 (0)848 80 11<br>11<br>(německy) |
| Izrael                                                                                                    | $+972(0)9$<br>8304848   | Tchajwan       | +886-2-2717-<br>0055                |
| Japonsko                                                                                                    | 0570-000-510            | Thajsko        | +66 (2) 353 9000                    |
| Kanada                                                                                                    | (905) 206-4663          | Turecko        | +90 216 579 71<br>71                |
| Korea                                                                                                    | + 82 (2) 3270<br>0700   | <b>USA</b>     | 800-474-6836                        |
| <b>Maďarsko</b>                                                                                                    | +36 (0) 1 382 1111      | Velká Británie | 0207 512 52 02                      |
| Malajsie                                                                                                    | 1800805405              | Vietnam        | $+84(8)823$<br>4530                 |
| Informace o dalších zemích/oblastech získáte u prodejce.                                                                                                    |                         |                |                                     |
| 1.7.<br>$\mathbf{r}$ , and the state of the state of the state of the state of the state of the state of the state of the state of the state of the state of the state of the state of the state of the state of the state of the state o |                         |                |                                     |

**Tabulka F-1. Telefonní čísla podpory (2 z 2)**

1Informace o aktuálních sazbách v Německu získáte u vaší místní telefonní společnosti.

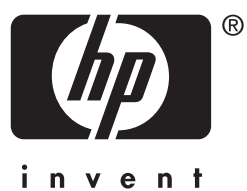

© 2004 Hewlett-Packard Development Company, L.P.